# **LAPORAN KERJA PRAKTEK**

## **PT. KILANG PERTAMINA INTERNASIONAL RU II**

# **SUNGAI PAKNING**

# **(MONITORING PERANGKAT SSC ICT (SOUND SYSTEM DAN RADIO HT) TERPASANG DI PT. KILANG PERTAMINA INTERNASIONAL RU II SUNGAI PAKNING)**

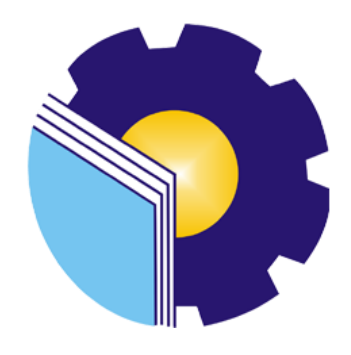

# **CUCI 6103211470**

# **PROGRAM STUDI D-III TEKNIK INFORMATIKA JURUSAN TEKNIK INFORMATIKA POLITEKNIK NEGERI BENGKALIS T.A. 2023**

#### **LAPORAN KERJA PRAKTEK** PT. KILANG PERTAMINA INTERNASIONAL **RU II SUNGAI PAKNING**

Ditulis sebagai salah satu syarat untuk menyelesaikan kerja praktek pada Program Studi D-III Teknik Informatika Jurusan Teknik Informatika

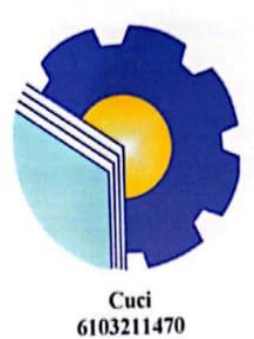

Bengkalis, 31 Agustus 2023

**Pembimbing Lapangan** Admin Intra

Junaidi

**Dosen Pembimbing** Politeknik Negeri Bengkalis

Eko Prayitno, M. Kom NIP. 198512302019031006

Mengetahui,

Ketua Program Studi D-III Teknik Informatika

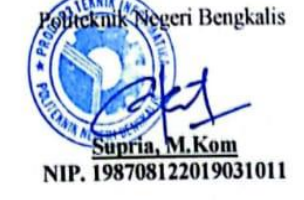

## **KATA PENGANTAR**

<span id="page-2-0"></span>Puji dan Syukur penulis ucapkan kehadirat Tuhan Yang Maha Esa, karena berkat Rahmat dan Karunia-Nya penulis dapat menyusun laporan ini dengan baik dan tepat pada waktunya. Dalam laporan ini penulis membahas mengenai Kerja Praktek yang dilaksanakan di PT. Pertamina (PERSERO) RU II Sungai Pakning.

Tujuan penulisan laporan Kerja Praktek ini adalah sebagai salah satu syarat yang harus dipenuhi oleh setiap Mahasiswa Jurusan Teknik Informatika Politeknik Negeri Bengkalis yang telah melaksanakan Kerja Praktek.

Laporan ini dapat terselesaikan dengan baik berkat bantuan dari berbagai pihak selama melaksanakan Kerja Praktek. Oleh karena itu penulis mengucapkan terima kasih yang tidak terhingga kepada:

- 1. Bapak Johny Custer, S.T., M.T. selaku Direktur Politeknik Negeri Bengkalis.
- 2. Bapak Kasmawi,M.Kom selaku ketua jurusan Teknik Informatika.
- 3. Bapak Supria, M.Kom selaku Ketua Program Studi D-III Teknik Informatika.
- 4. Bapak Eko Prayitno, M.Kom selaku Dosen Pembimbing Kerja Praktek.
- 5. Bapak Muhammad Nasir, M.Kom selaku koordinator Kerja Praktek Program Studi D-III Teknik Informatika.
- 6. Bapak Wahyat, M.Kom selaku Dosen Wali.
- 7. Bapak Junaidi dan Satria Selaku Pembimbing Kerja Praktek, serta para teknisi PT. Kilang Pertamina RU II Sungai Pakning yang telah memberi izin serta bimbingan kepada penulis untuk menyelesaikan Kerja Praktek.
- 8. Serta Seluruh teman-teman yang telah membantu memberikan dorongan, motivasi dan semangat, sehingga penulis bisa menyelesaikan laporan ini dengan sebaik mungkin.

9. Orang Tua beserta seluruh Keluarga atas segala doa serta dukungan materi maupun moral yang telah diberikan kepada penulis.

Penulis sangat bersyukur selama melaksanakan Kerja Praktek di PT.Kilang Pertamina RU II Sungai Pakning, karena dengan adanya pelaksanaan Kerja Praktek ini penulis mendapatkan begitu banyak ilmu pengetahuan terkait dengan dunia Informatika, mengenai beberapa bidang seperti sound system dan radio ht. Penulis juga mendapatkan begitu banyak pengalaman berharga dan relasi yang dapat dijadikan pegangan yang sangat berguna dan membantu di masa yang akan datang terutama di dalam dunia kerja dengan lingkup yang lebih luas.

Dengan segala kerendahan hati penulis menyadari bahwa laporan Kerja Praktek ini masih banyak kekurangan dan kesalahan, sehingga penulis mengharapkan adanya kritik dan saran yang bersifat membangun dari pembaca dalam upaya penyempurnaan laporan Kerja Praktek selanjutnya. Akhir kata, semoga laporan Kerja Praktek ini dapat bermanfaat untuk ilmu pengetahuan khususnya di bidang Teknik Informatika.

Bengkalis, 20 Juli 2023

# **Cuci 6103211470**

## **DAFTAR ISI**

<span id="page-4-0"></span>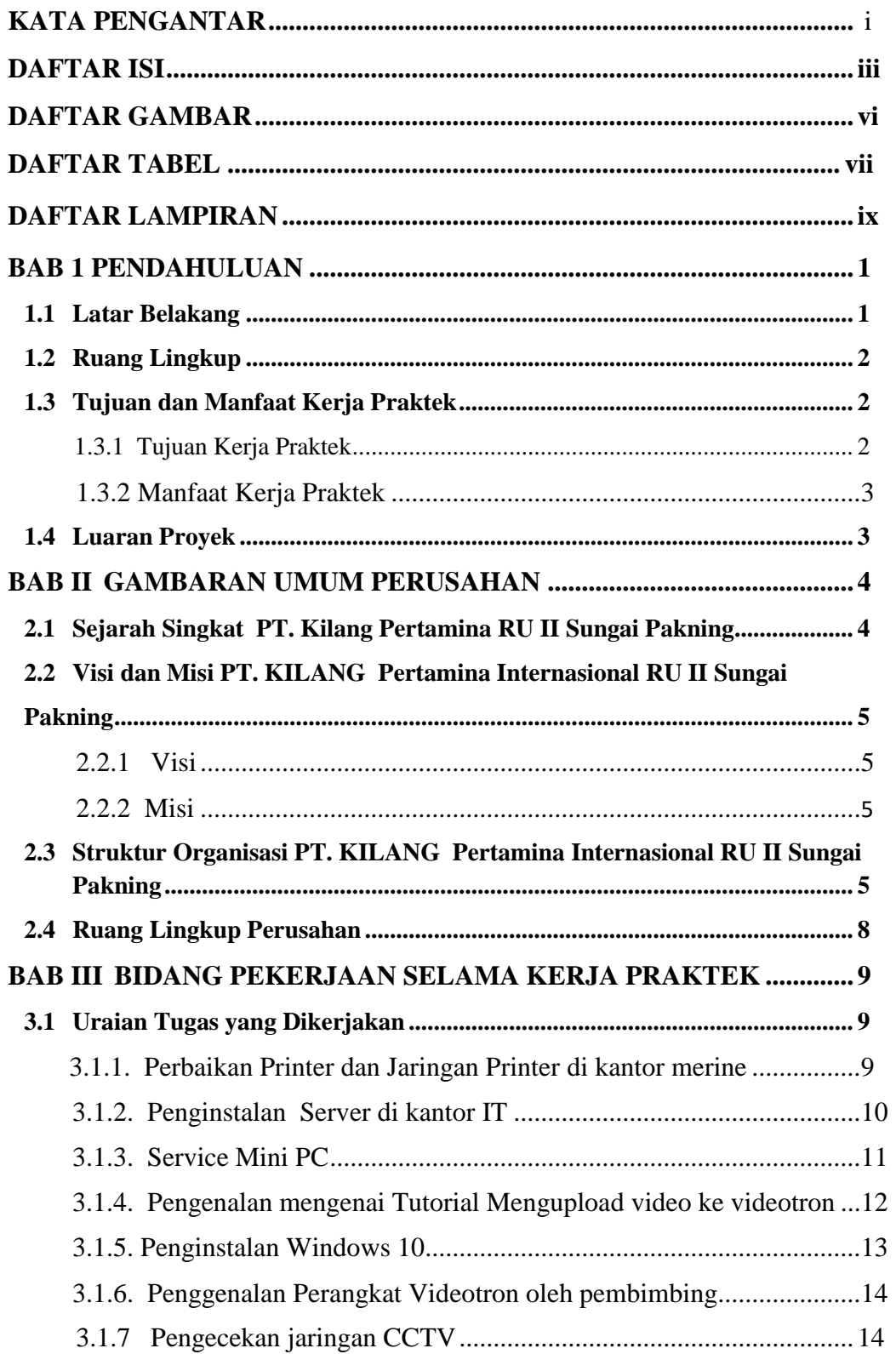

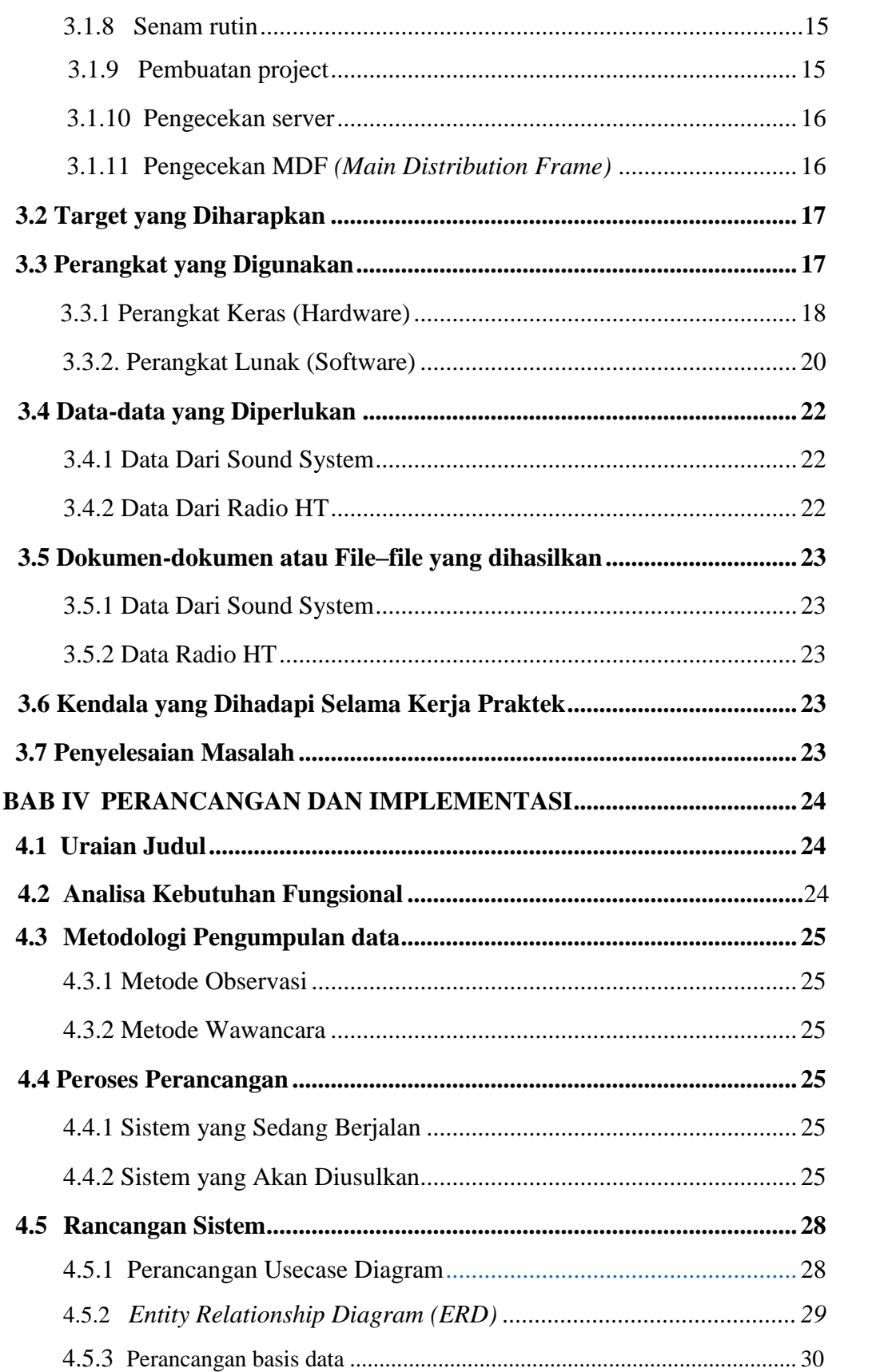

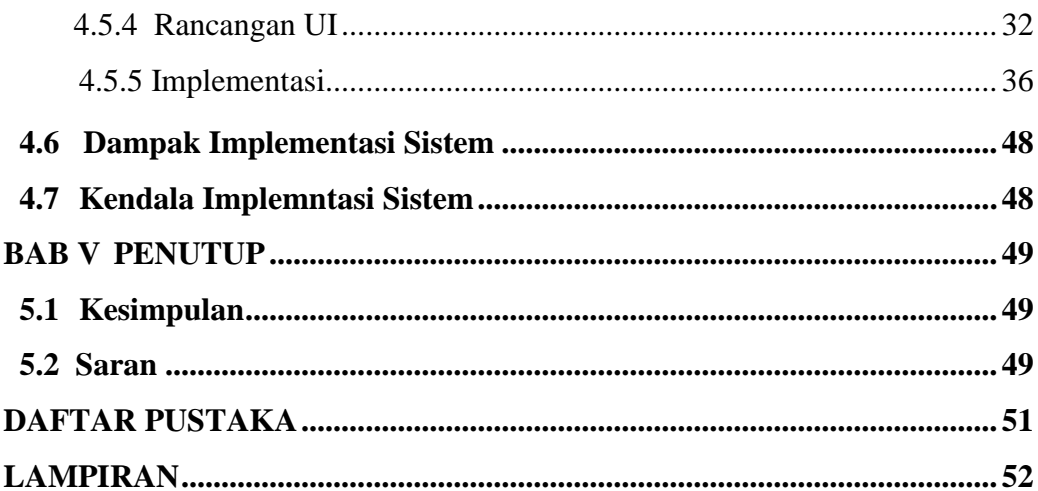

# **DAFTAR GAMBAR**

<span id="page-7-0"></span>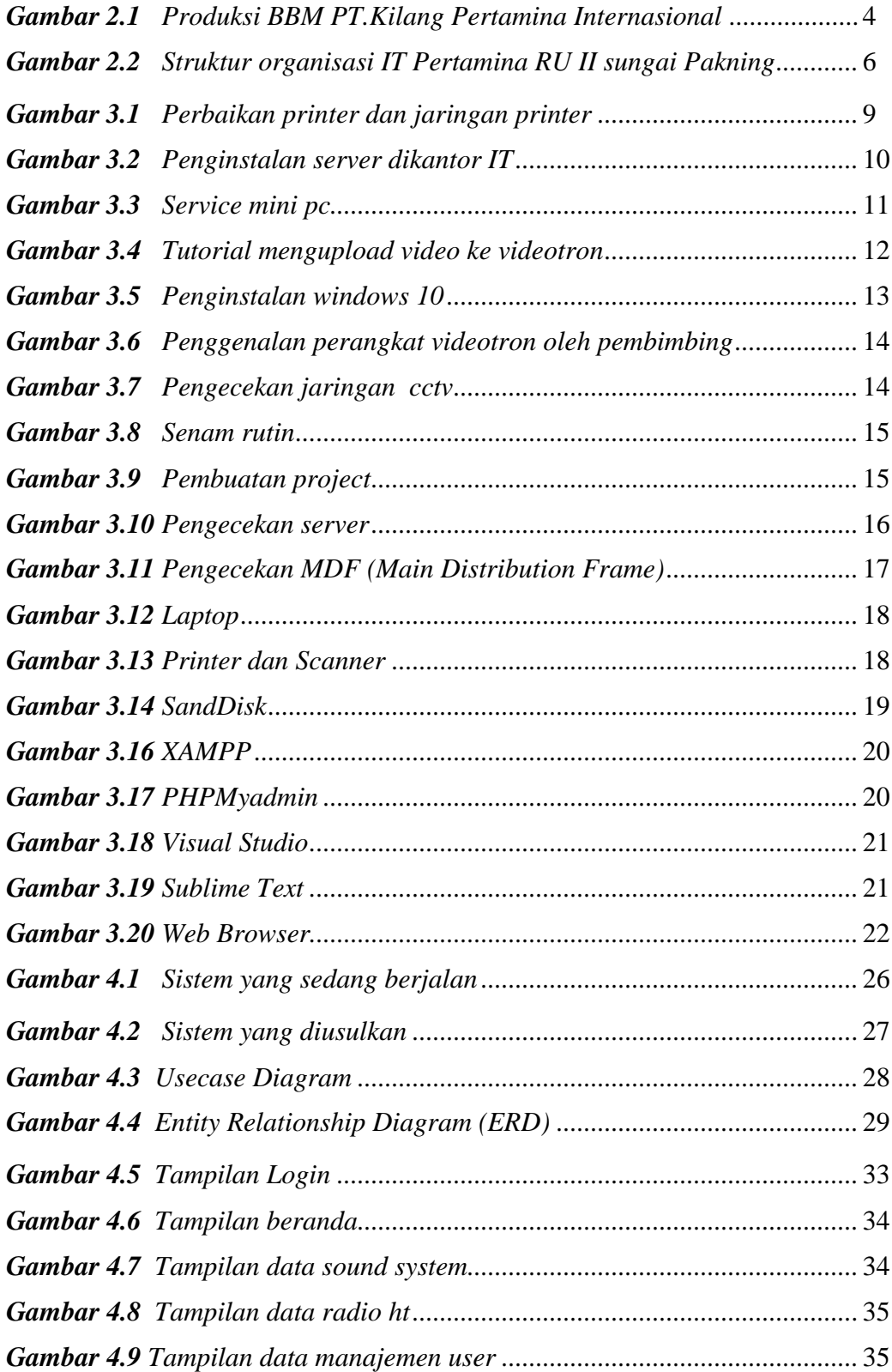

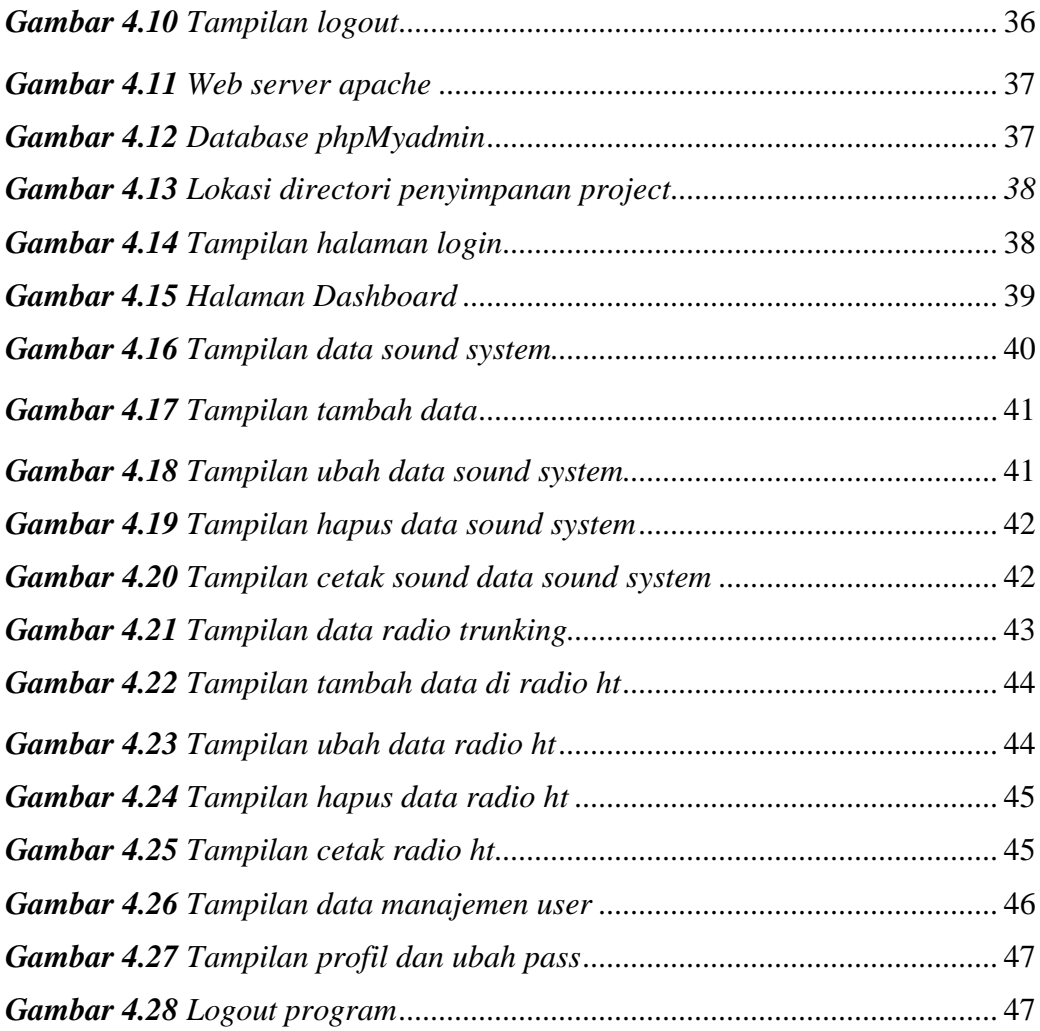

## **DAFTAR TABEL**

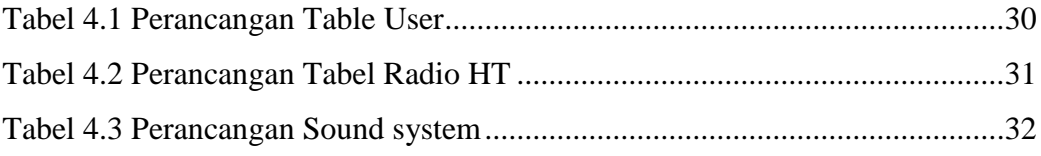

# **DAFTAR LAMPIRAN**

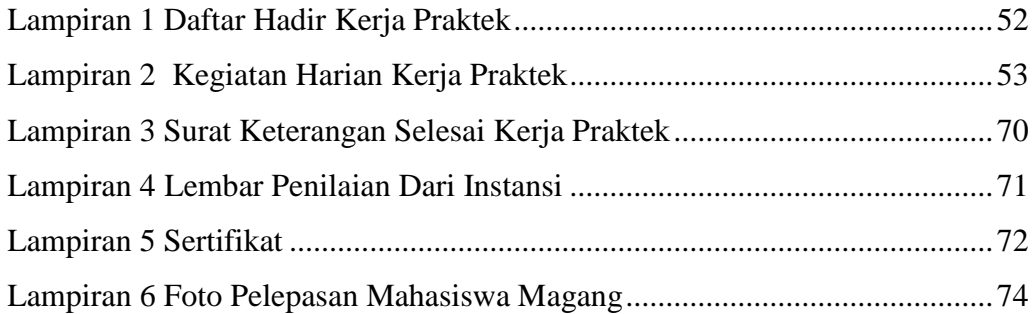

## **BAB 1**

## **PENDAHULUAN**

## <span id="page-11-1"></span><span id="page-11-0"></span>**1.1 Latar Belakang**

Perkembangan ilmu pengetahuan dan teknologi saat ini begitu cepat di Lembaga Pendidikan dimana dituntut bersaing secara kompetitif, Politeknik Negeri Bengkalis merupakan lembaga pendidikan tinggi yang dapat beradaptasi dengan perkembangan yang ada salah satunya melalui kerja praktik (KP).

Kerja praktik (KP) merupakan rangkaian kegiatan yang meliputi pemahaman Penerapan konsep teori / ilmiah dalam pekerjaan sesuai profesi bidang studi. KP dapat meningkatkan wacana, pengetahuan dan keterampilan Mahasiswa dan mampu memecahkan masalah keilmuan Menurut teori mereka pelajari di bangku kuliah.

Komputer adalah alat pemikiran yang dapat membantu manusia melakukan pemrosesan informasi dengan cepat dan akurat, Komputer juga menjadi bagian integral dalam kehidupan manusia di era digital. Dalam era ini, hampir semua aspek kehidupan manusia terhubung dengan teknologi komputer, baik dalam aktivitas bisnis, pendidikan, hiburan, penelitian, maupun dalam aspek sosial dan budaya.

Salah satu teknologi informasi tersebut adalah sistem infomasi yaitu sistem monitoring perangkat yang sudah terpasang. pentingnya sistem monitoring dalam menjaga dan memahami kinerja sistem yang kompleks. perlunya pemantauan yang efektif dan peran pentingnya dalam mendeteksi, mencegah, dan memperbaiki masalah sebelum mereka berkembang menjadi kegagalan yang lebih besar. Sistem informasi ini sangat penting karena data material barang yang sudah terpasang sangat penting untuk diawasi dan di pantau pada saat pembuatan laporan barang terpasang untuk harian, bulanan maupun tahunan (Richard Cook, 2020).

Adapun kerja praktek yang dilaksanakan selama 2 bulan ,di PT.Kilang Pertamina Internasional RU II Sungai pakning bertempat di kantor IT.Kantor IT bertangung jawab terhadap pemeliharaan Jaringan Telpon, *Internet*, *cctv,*multimedia,sound system, radio ht dan lain sebagainya. Pada bagian ini penulis menemukan masalah pada pendataan material yang sudah terpasang pada PT.Kilang pertamina. contohnya seperti sound system dan radio ht yang sudah terpasang pada beberapa kantor di pertamina namun sulit untuk di data dan di pantau. sulit nya memantau dan mendata barang pada saat ini masih menggunakan manual (catatan tertulis dan bahkan langsung mengecek ke lokasi masing-masing).

## <span id="page-12-0"></span>**1.2 Ruang Lingkup**

Dalam laporan kerja praktek ini penulis membahas tentang pembuatan aplikasi monitoring perangkat *ssc ict* terpasang di PT.Kilang pertamina berbasis *website* dimana awal mula sistem manual menjadi komputerisasi, penulis juga menerapkan aplikasi yang telah dibuat.

## <span id="page-12-1"></span>**1.3 Tujuan dan Manfaat Kerja Praktek**

#### <span id="page-12-2"></span>1.3.1 Tujuan Kerja Praktek

- 1. Memberi kesempatan kepada mahasiswa untuk memperoleh pengalaman praktis sesuai dengan pengetahuan dan keterampilan program studinya.
- 2. Memberi mahasiswa kesempatan untuk mengaplikasikan teori/konsep ilmu pengetahuan sesuai dengan program studinya yang telah dipelajari pada suatu organisasi/perusahaan.
- 3. Memberi kesempatan kepada mahasiswa untuk menganalisis, mengkaji teori/konsep dengan kenyataan kegiatan penerapan ilmu pengetahuan dan keterampilan yang terdapat di suatu organisasi/perusahaan.
- 4. Menguji kemampuan mahasiswa Politeknik Negeri Bengkalis dalam pengetahuan, keterampilan dan kemampuan dalam penerapan pengetahuan dan attitude/perilaku mahasiswa dalam bekerja.
- 5. Mendapat umpan balik dari dunia usaha mengenai kemampuan mahasiswa dan kebutuhan dunia usaha guna pengembangan kurikulum dan proses pembelajaran bagi Politeknik Negeri Bengkalis.

#### <span id="page-13-0"></span>1.3.2 Manfaat Kerja Praktek

- 1. Menerapkan ilmu pengetahuan yang didapat dari kampus ke tempat kerja praktek secara nyata.
- 2. Mempermudah karyawan kantor IT dalam pendataan dan pengecekan data perangkat Sound system dan Radio ht.
- 3. Mempersingkat waktu dalam mencari data perangkat sound system dan radio ht.
- 4. Mudah untuk mendeteksi material apa yang sedang UP dan DOWN pada sekitaran PT.Kilang Pertamina sungai pakning.

## <span id="page-13-1"></span>**1.4 Luaran Proyek**

Berdasarkan rencana kegiatan yang telah disusun maka target luaran yang diharapkan setelah pelaksanaan Kerja Praktek adalah Aplikasi Monitoring perangkat *Ssc Ict* Terpasang. Disamping itu, hasil dari kegiatan ini juga akan digunakan untuk menyusun luaran berupa seminar hasil dari KP.

## **BAB II**

## **GAMBARAN UMUM PERUSAHAN**

## <span id="page-14-2"></span><span id="page-14-1"></span><span id="page-14-0"></span>**2.1 Sejarah Singkat PT. Kilang Pertamina RU II Sungai Pakning**

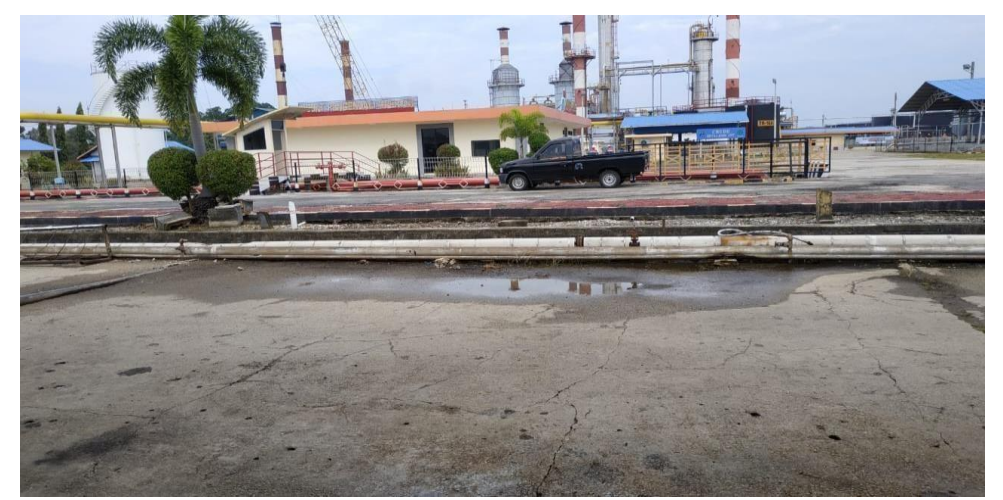

*Gambar 2.1 Produksi BBM RU II Sei.Pakning (Sumber : data olahan)*

PT. Kilang Pertamina adalah perusahaan minyak dan gas Dimiliki oleh pemerintah Indonesia (BUMN), perusahaan ini didirikan Pada tanggal 10 Desember 1957 diubah namanya menjadi PT. Kilang Pertamina pada tahun 1961 Perusahaan berubah nama menjadi PN PERTAMINA. Namanya tetap sama Ubah status hukumnya di PERTAMINA menjadi PT.Kilang Pertamina pada Undang-Undang Republik Indonesia, No. 22, No. 23 Tahun 2001 November 2001 tentang minyak dan gas. Pertamina (sebelumnya dikenal sebagai Perusahaan Produksi Minyak dan Gas Alam Nasional) adalah perusahaan milik negara Bertanggung jawab untuk mengelola ekstraksi minyak dan gas di Indonesia. Pertamina berada di peringkat 122 di antara perusahaan Fortune Global 500 pada tahun 2013. (PT.Pertamina, 2020).

Kilang produksi BBM Sungai Pakning dengan kapasitas terpasang 50.000 barel perhari di bangun tahun 1968 oleh Refining Associates Canada Ltd (Refican) diatas tanah seluas 280 Ha, selesai tahun 1969 dan beroperasi pada bulan Desember 1969. Pada awal operasi kilang, kapasitas pengolahanya baru mencapai 25.000 Barel perhari, pada Bulan September 1975 seluruh operasi kilang beralih dari Rafican kepada pihak Pertamina. Semenjak itu kilang mulai menjalani. Kilang minyak Pertamina RU II Production Sungai Pakning memproduksi bahan bakar minyak untuk memenuhi kebutuhan bahan bakar daerah Riau dan provinsi lain di Sumatra.

# <span id="page-15-0"></span>**2.2 Visi dan Misi PT. KILANG Pertamina Internasional RU II Sungai Pakning.**

<span id="page-15-1"></span>2.2.1 Visi

"BERCAHAYA" (Bersih Cantik Harmonis Andal Terpecaya)

<span id="page-15-2"></span>2.2.2 Misi

Menjalankan Bisnis Kilang Minyak dan Petrokimia secara professional dan berstandar internasional dengan prinsip keekonomian yang kuat dan berwawasan lingkungan.

# <span id="page-15-3"></span>**2.3 Struktur Organisasi PT. KILANG Pertamina Internasional RU II Sungai Pakning.**

Untuk mempercepat kegiatan perusahaan maka diperlukan suatu struktur organisasi untuk mengidentifikasi orang-orang dan menempatkannya dalam tanggung jawabnya masing-masing. Dalam struktur organisasi perusahaan, Anda dapat melihat pembagian kerja secara keseluruhan menurut bidangnya masingmasing. Sungai Pakning, *produsen* RU-II Pertamina, menggunakan organisasi personel lini produksi untuk operasionalnya yang beranggotakan beberapa orang dengan tugas yang berbeda-beda dan bertanggung jawab untuk mengkoordinasikan seorang penanggung jawab untuk melaksanakan setiap tugas sehari-hari.

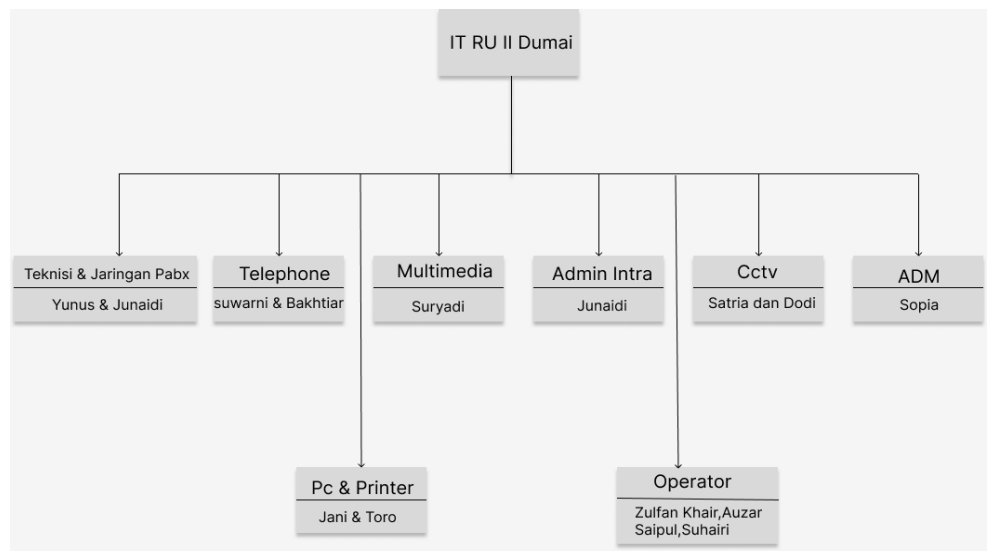

*Gambar 2.2 Struktur organisasi IT Pertamina RU II sungai Pakning (Sumber : data olahan*)

Pada IT PT. Kilang Pertamina RU II Sungai Pakning tidak adanya struktur organisasi dalam menjalankan pekerjaan dan tanggung jawab masing-masing pekerja, karena di IT Pertamina RU II Sungai Pakning pekerjanya menggunakan sistem kontrak. Dikarenakan menggunakan sistem kontrak disini hanya terdapat struktur organisasi kerja antar pekerja dan disetiap pekerja akan saling berhubungan dan saling mambantu dalam menyelesaikan pekerjaan. Berikut adalah penjelasan struktur organisasi kerja pada bidang IT PT. KILANG PERTAMINA INTERNASIONAL RU II Sungai Pakning.

1). Ketua

 Ketua memiliki peran utama dalam mengarahkan, mengelola, dan mengawasi berbagai aspek operasional dan strategis organisasi, ketua bertugas untuk mengkoordinasi dan memantau kegiatan, mewakili organisasi dalam melaksanakan kegiatan ke luar maupun di dalam, membuat rencana kerja dan memimpin kegiatan rapat serta bertanggung jawab terhadap segala permasalahan dalam organisasi.

#### 2). Teknisi dan Jaringan PABX (*Private Automatic Branch Exchange*)

 Bertugas dalam melakukan pemasangan jaringan komputer, pengontrolan server jaringan, pemasangan alat jaringan PABX, pemeliharaan dan menjaga keamanan jaringan. Pemeliharaan mencakup memperbaharui perangkat lunak keamanan dan mencakup pembaruan lisensi perangkat lunak serta melakukan bantuan teknis dalam hal virus atau pelanggaran keamanan dan memastikan bahwa semua perangkat lunak jaringan yang *kompatibel.*

3). Telepon

Bertugas untuk memasang dan mengganti kabel telepon, memperbaiki kabel telepon yang rusak, mengganti telepon yang rusak dan dapat mengatasi segala permasalahan mengenai telepon yang berada di PT. Kilang Pertamina Sungai Pakning.

4). Pc, *Notbook* dan Printer

Untuk pekerja yang bertanggung jawab tentang printer bertugas untuksegala masalah mengenai printer mencakup memperbaiki printer dan mengganti tinta printer. Sedangkan tugas untuk pekerja yang menangani Pc dan *Notebook* yaitu melakukan instalasi sistem operasi, instalasi *software, cloning* windows dan melakukan update anti virus.

5). Multimedia

Pekerja yang bertanggung jawab mengenai multimedia bertugas pada bidang komputer yang manangai masalah desain grafis meliputi pembuatan spanduk dan pembuatan jadwal kalender, serta editin video serta tugas lainnya.

6). Operator

Pekerja yang bertugas menjadi operator yaitu bertanggung jawab untuk mengawasi *CCTV*, menerima telepon dari karyawan.

7). Admin Intra

Admin intra disini bertugas untuk mengontrol website admin intra dan memelihara website agar aman agar lingkungan kerja website dapat berjalan dengan baik.

8). CCTV

 Pekerja *cctv* bertugas untuk memasang atau mengganti *cctv* dan juga berkewajiban untuk menjaga stabilitas kerja *cctv* dengan cara melakukan perawatan agar dapat mencegah kerusakan *cctv*.

9). ADM

 Petugas adm disini bertugas untuk urusan surat menyurat, mengurus segala kegiatan admintrasi di IT dan menyediakan keperluan IT seperti keperluan ATK dan lainnya.

#### 10). Radio HT

 Petugas radio ht disini bertugas untuk urusan yang menyangkut permasalahan gangguan sinyal, gangguan suara, kesalahan penggunaan dan masi banyak lainnya.

11). Sound System

 Untuk pekerja sound system bertugas untuk mengatasi permasalahan seperti tidak ada suara atau suara lemah, gangguan atau derau, kerusakan kabel, masalah pada speker, mikrofon tidak berfungsi dan masi banyak lainnya.

## <span id="page-18-0"></span>**2.4 Ruang Lingkup Perusahan**

Kilang produksi Sungai Pakning Pertamina RU II terbagi menjadi dua cabang yaitu PT. Pertamina (Persero) II Dumai dan PT. Kilang Pertamina RU II Sei. tawar. Di Pakning, fasilitas terintegrasi terdiri dari *Crude Oil DistillationUnit (CDU)*, sedangkan di Dumai terdiri dari tiga fasilitas terintegrasi antara lain *Hydrogenation Skimming Complex* (HSC), *Hydrocracking Complex* (HCC) dan *Heavy Oil Complex* (HOC)). Pada *hydrorefining complex* (HSC), unit CDU terdiri dari proses utama pemisahan distilasi pertama, kemudian ujung lampu diproses ulang di unit platform untuk menghasilkan produk platform, yang akan menjadi komponen utama bensin. Campuran tersebut, *hydrocracking complex* (HCC).

## **BAB III**

## <span id="page-19-1"></span><span id="page-19-0"></span>**BIDANG PEKERJAAN SELAMA KERJA PRAKTEK**

## <span id="page-19-2"></span>**3.1 Uraian Tugas yang Dikerjakan**

Kerja Praktek (KP) dilaksanakan selama 2 bulan yang dilaksanakan dari tanggal 3 Juli 2023 sampai dengan 31 Agustus 2023 di PT.Kilang Pertamina RU II Sungai Pakning Adapun tugas yang diberikan selama melaksanakan KP di PT. Kilang Pertamina RU II Sungai Pakning diantaranya :

<span id="page-19-3"></span>3.1.1 Perbaikan Printer dan Jaringan Printer di kantor merine.

Dalam kegiatan ini Mahasiswa Kerja Praktek ikut melakukan perbaikan printer beserta jaringan printer yang berada di kantor merine. Printer di kantor merine mengalami permasalahan jaringan karana jaringan dumai ke pakning terputus.

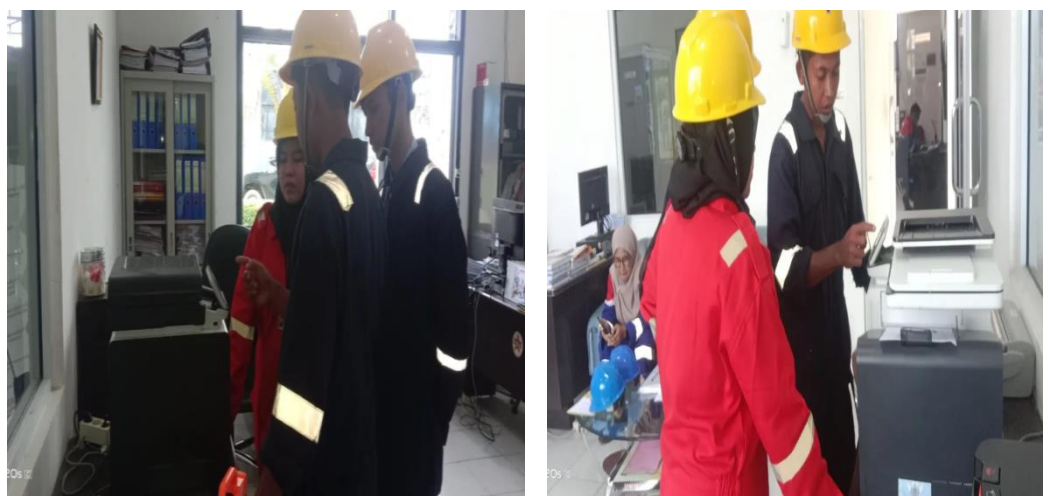

 *Gambar 3.1 Perbaikan printer dan jaringan printer (Sumber : Dokumen Pribadi)*

#### <span id="page-20-0"></span>3.1.2. Penginstalan Server di kantor IT.

Dalam kegiatan ini, Mahasiswa Kerja Praktek ikut melakukan Penginstalan server di kantor IT. server adalah sistem komputer yang memiliki layanan khusus berupa penyimpanan data. Server akan menyimpan beragam jenis dokumen dan menyediakan informasi untuk pengguna atau pengunjungnya. Oleh karena itu, server berperan penting dalam menyediakan akses lebih cepat untuk mengirim atau menerima data yang tersedia pada server. Dalam bentuk fisiknya, server berwujud jaringan komputer dan memiliki ukuran yang sangat besar dengan beberapa komponen pendukung prosesor dan RAM yang berkapasitas besar.

Tujuan PT menginstal server ini yaitu untuk menampung data project Kerja Praktek (KP) yang di lakukan oleh penulis.

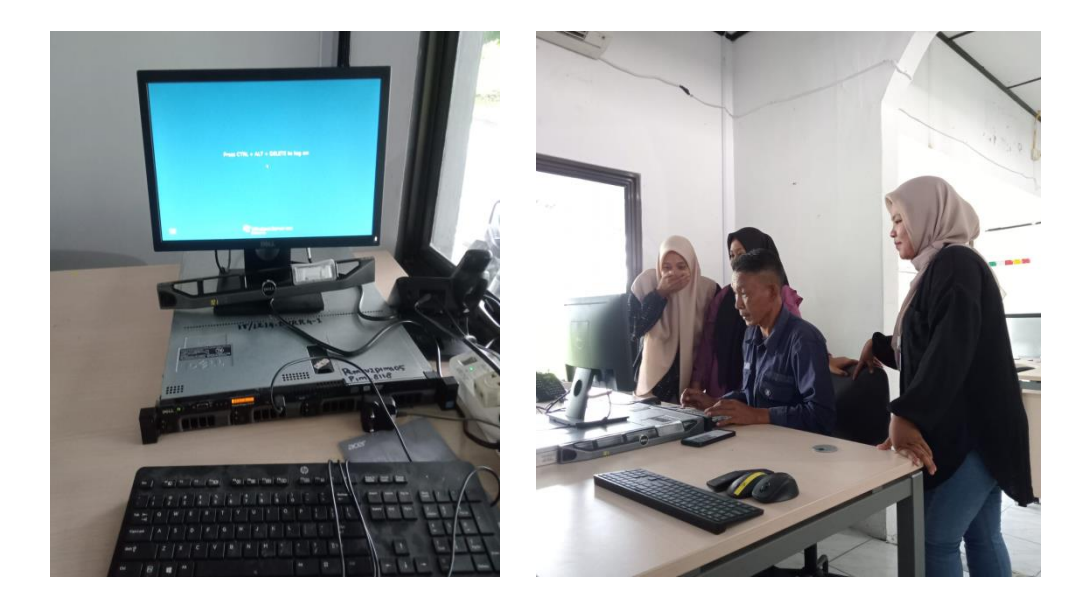

*Gambar 3.2 Penginstalan server di kantor IT (Sumber : Dokumen Pribadi)*

#### <span id="page-21-0"></span>3.1.3. Service Mini PC

Dalam kegiatan ini, Mahasiswa Kerja Praktek melakukan service atau pembersihan mini pc yang berada di kantor induk PT. pertamina sungai pakning. Mini pc digunakan untuk monitor cctv.

Mini PC adalah komputer yang berukuran cukup mini. Ukuran mini PC lebih kecil dibandingkan [jenis komputer](https://thecityfoundry.com/pc-personal-computer/) konvensional pada umumnya. PC mini bahkan hanya memiliki dimensi ukuran sekitar 19 cm persegi. Sedangkan untuk beratnya yakni berkisar 12 kg saja. karena ukurannya yang mini atau kecil, komputer mini ini dapat dikategorikan sebagai perangkat *portable.* Alasannya yakni karena perangkat ini terbilang mudah untuk dibawa dan dipindahkan ke mana pun.

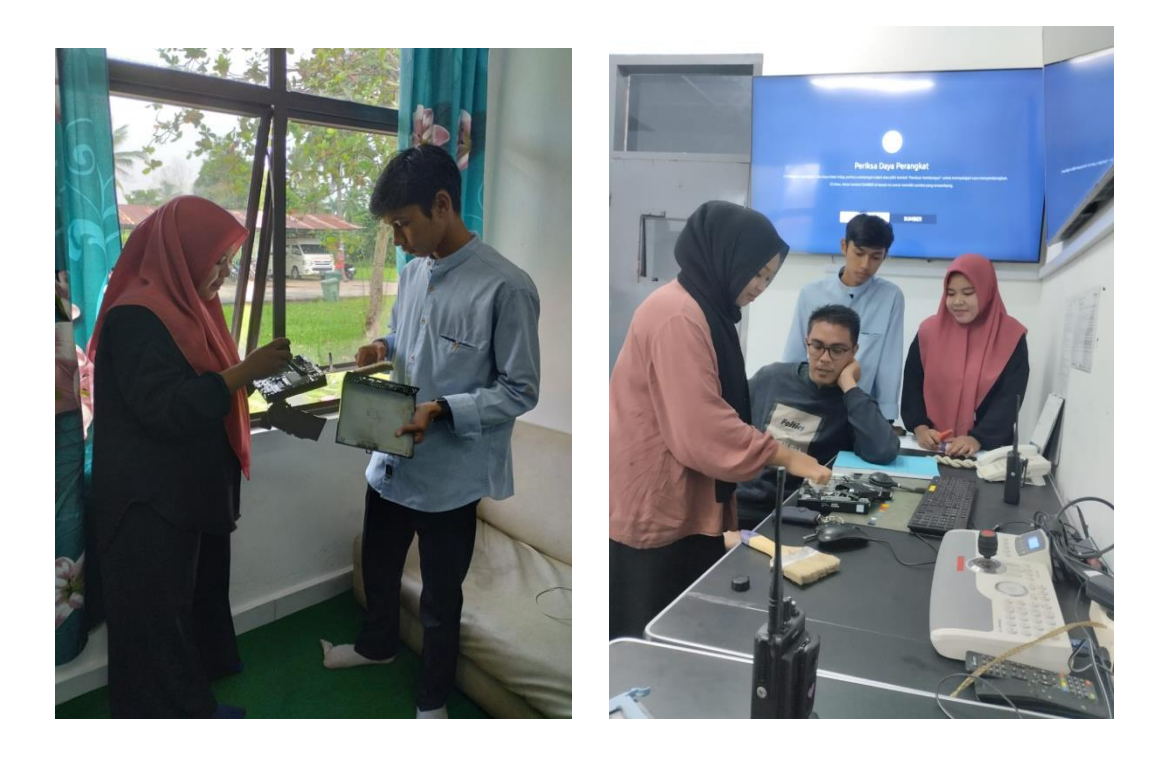

 *Gambar 3.3 Service Mini PC (Sumber : Dokumen Pribadi)*

<span id="page-22-0"></span>3.1.4. Pengenalan mengenai Tutorial Mengupload video ke videotron

Dalam Kegiatan ini pembimbing menunjukkan tutorial atau cara dalam melakukan upload video ke videotron. Dan menjelaskan beberapa tools yang di gunakan.

 Videotron adalah media [periklanan luar ruang](https://stickearn.com/insights/blog/jenis-iklan-luar-ruangan) yang memanfaatkan teknologi digital LED untuk menampilkan video iklan dari perusahaan. Karena berbentuk video, tampilan videotron lebih menarik dilihat, sehingga memudahkan pengiklan dalam meningkatkan *[brand awarness](https://stickearn.com/insights/blog/cara-meningkatkan-brand-awareness)* produknya.

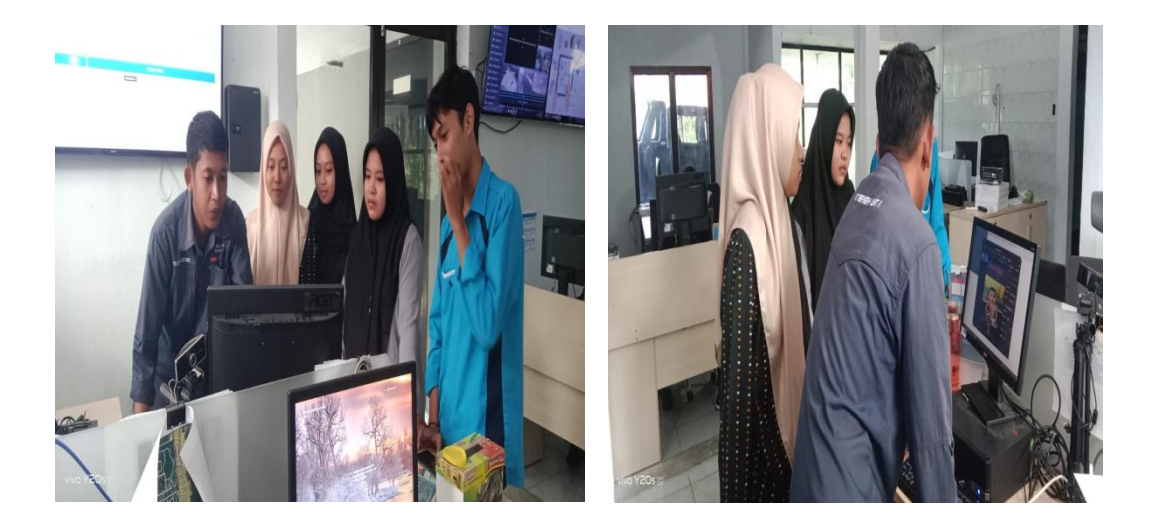

 *Gambar 3.4 Tutorial Mengupload video ke videotron (Sumber : Dokumen Pribadi)*

#### <span id="page-23-0"></span>3.1.5. Penginstalan Windows 10

Dalam kegiatan ini, Mahasiswa Kerja Praktek ikut melakukan penginstalan windows 10 yang di lakukan di kantor IT. Windows 10 merupakan sistem operasi yang di kembangkan oleh Microsoft sebagai bagian dari keluarga sistem operasi Windows NT. D iperkenalkan pada tanggal 30 september 2014 di rilis pada 29 juli 2015 dan pada November 2015, Threshold 2 dari Windows 10 (v10.0.10586) di rilis kepada publik.

Windows 10 bertujuan untuk mengatasi kekurangan dalam antarmuka pengguna pertama kali di perkenalkan oleh Windows 8 dengan menambahkan mekanik tambahan yang di rancang untuk meningkatkan pengalaman pengguna.

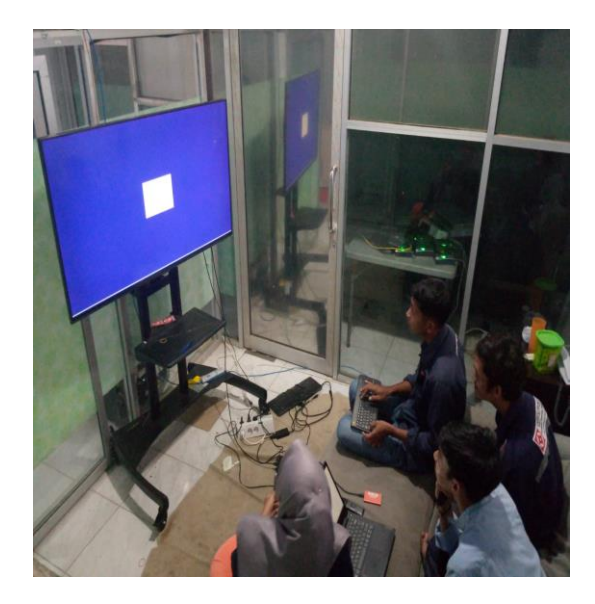

 *Gambar 3.5 Penginstalan windows 10 (Sumber : Dokumen Pribadi)*

<span id="page-24-0"></span>3.1.6. Penggenalan Perangkat Videotron oleh pembimbing.

 Dalam kegiatan ini kami hanya di perkenalkan mengenai jaringan videotron dan beberapa

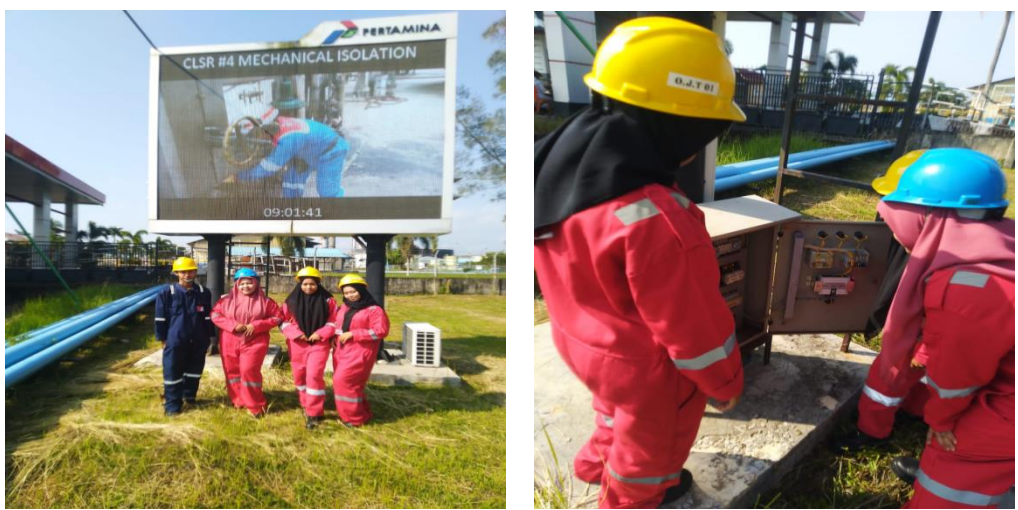

*Gambar 3.6 Penggenalan* 

*perangkat videotron (Sumber : Dokumen Pribadi)*

## 3.1.7 Penggecekan Jaringan CCTV

Dalam kegiatan ini, Mahasiswa Kerja Praktek melakukan Pengecekan jaringan cctv didepan kantor patra.

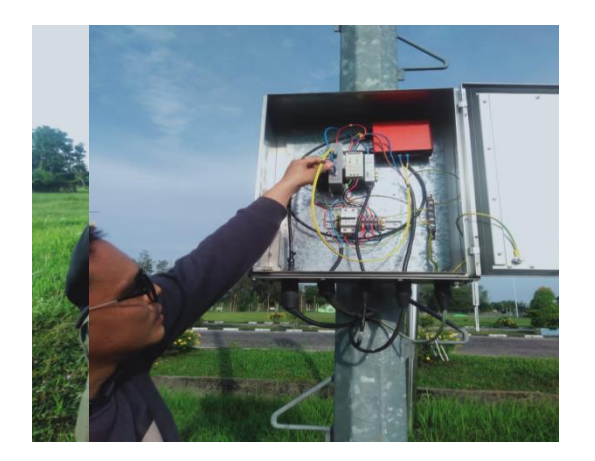

*Gambar 3.7 Pengecekan jaringan cctv (Sumber : Dokumen Pribadi)*

## <span id="page-25-0"></span>3.1.8 Senam rutin

Senam rutin ini di lakukan pada pagi jumat di telaga suri perdana, senam ini bertujuan untuk menyehatkan dan menyegarkan setelah beberapa hari bekerja. Senam ini untuk pekerja di PT. Kilang pertamina sungai pakning.

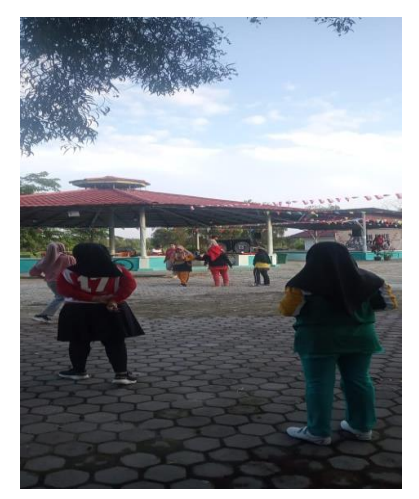

 *Gambar 3.8 Senam rutin (Sumber : Dokumen Pribadi)*

## 3.1.9 Pembuatan Project

Dalam kegiatan ini, Mahasiswa Kerja Praktek melanjutkan pembuatan project aplikasi yang diberikan pembimbing.

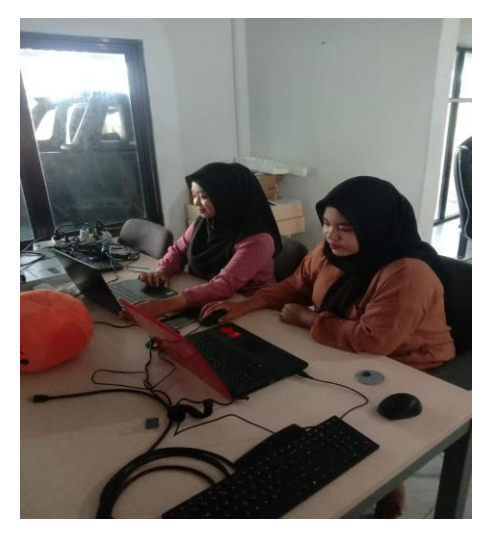

 *Gambar 3.9 pembuatan project (Sumber : Dokumen Pribadi)*

#### 3.1.10 Pengecekan Server

Server adalah sistem komputer yang menyediakan sumber daya untuk penyimpanan data . Biasanya penyimpanan data di server dipakai untuk menyimpan dokumen dan informasi yang akan digunakan untuk melakukan berbagai layanan. Misalnya menampilkan website, mengirim email, dan lainnya. Selain itu, server tidak hanya terdiri dari satu jenis. Server juga dapat dibagi untuk kebutuhan banyak client, mulai dari email, DNS, hingga website.

Dalam kegiatan ini, Mahasiswa Kerja Praktek melakukan pengecekan atau pemantauan server yang berada di kantor IT.

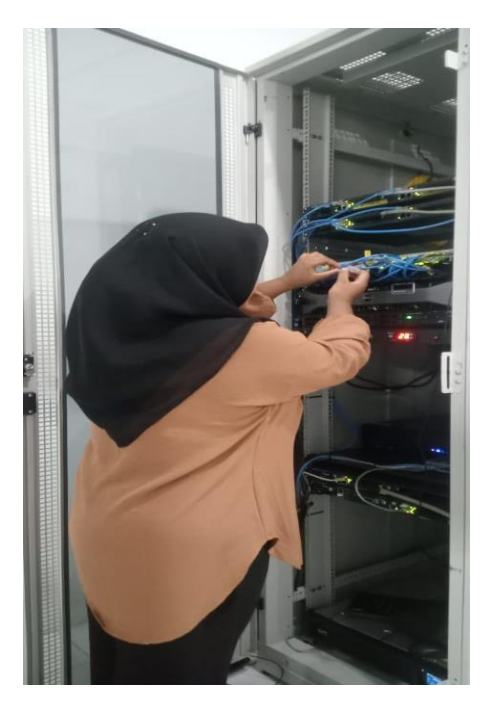

 *Gambar 3.10 Pengecekan server (Sumber : Dokumen Pribadi)*

## 3.1.11 Pengecekan MDF *(Main Distribution Frame)*

Main Distribution Frame atau yang lebih dikenal dengan MDF, merupakan bagian teknologi kabel telekomunikasi yang digunakan di Indonesia, Dalam kegiatan ini, Mahasiswa Kerja Praktek melakukan pengecekan MDF yang berada di kantor IT.

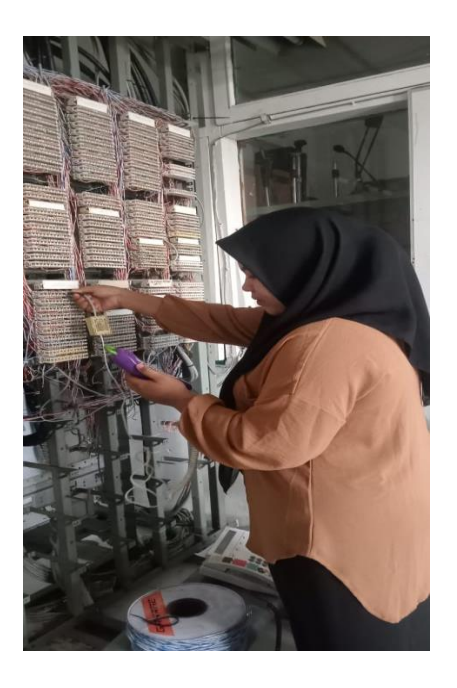

 *Gambar 3.11 Pengecekan Kabel MDF (Sumber : Dokumen Pribadi)*

## **3.2 Target yang Diharapkan**

Dalam pelaksanaan Kerja di PT.KILANG Pertamina internasional RU II Sungai Pakning, adapun target yang ingin dicapai, diantaranya :

- 1. Dapat memahami dan menyelesaikan tugas yang diberikan dengan baik dan benar.
- 2. Dapat memanfaatkan pengetahuan dan skill di bidang Teknik Informatika sebagai peluang usaha dan kerja.
- 3. Dapat Memahami dunia kerja di bidang IT, Sound system dan radio ht, seta masih banyak bidang lainnya.

#### **3.3 Perangkat yang Digunakan**

Dalam pelaksanaan Kerja Praktek yang dilaksanakan di PT.Kilang Pertamina RU II Sungai Pakning, adapun perangkat yang digunakan, baik perangkat keras (hardware) maupun perangkat lunak (software), yaitu :

#### 3.3.1. Perangkat Keras (Hardware)

#### 1) Laptop

Laptop atau sering disebut komputer mini digunakan sebagai perangkat untuk membantu mahasiswa Kerja Praktek dalam melaksanakan Kerja Praktek. Laptop yang digunakan oleh Mahasiswa Kerja Praktek yaitu HP, Intel(R) Celeron(R) CPU N3060 @ 1.60GHz 1.60 GHz dan memiliki Random Access Memory (RAM) sebesar 4 Gigabyte.

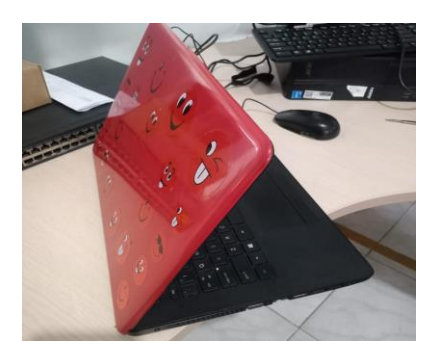

*Gambar 3.12 Laptop (Sumber : Dokumen Pribadi)*

#### 2) Maouse

Mouse adalah salah satu jenis komponen input *pointing device*, yaitu alat penerima input yang berasal dari getaran suatu benda atau kilatan cahaya. Alat tersebut dihubungkan dengan komputer, dan jika alat tersebut digerakkan maka akan memberikan sinyal tertentu pada komputer sehingga bisa digunakan untuk memberikan instruksi sesuai yang diinginkan pemakai.

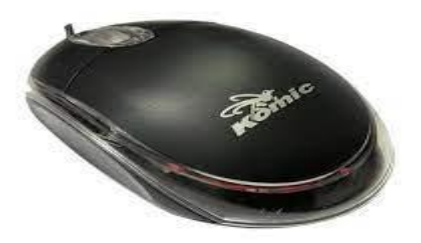

*Gambar 3.13 maouse (Sumber : google)*

## 3) Printer dan Scanner

Printer adalah perangkat keras komputer (hardware) yang berfungsi untuk mencetak dokumen yang ada di dalam komputer. Printer yang digunakan oleh Mahasiswa Kerja Praktek yaitu Epson L3150, dimana printer ini juga memiliki fitur tambahan untuk melakukan scanning.

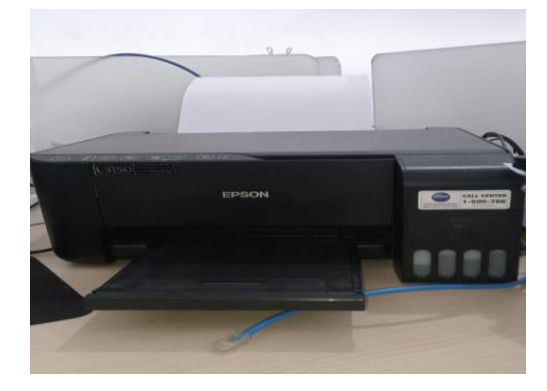

 *Gambar 3.14 Printer dan Scanner (Sumber : Dokumen Pribadi)*

## 4) SandDisk

SanDisk digunakan sebagai alat untuk pembackupan data dan alat untuk memindahkan data ke tempat yang lain. SanDisk yang digunakan oleh Mahasiswa Kerja Praktek yaitu SanDisk mini 32GB.

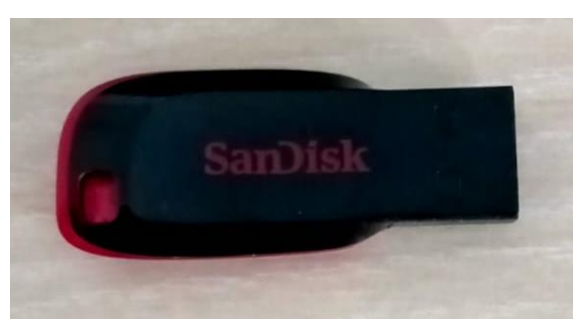

 *Gambar 3.15 SanDisk (Sumber : Dokumen Pribadi)*

#### 3.3.2 Perangkat Lunak (Software)

## 1) XAMPP

Xampp merupakan sebuah tool pendukung pengembangan paket perangkat lunak berbasis open source yang menggabungkan Apache web server, MySQL, PHP dan beberpa modul lainnya di dalam satu paket aplikasi. Dalam melaksanakan Kerja Praktek, Mahasiswa Kerja Praktek menggunakan XAMPP sebagai localhost untuk database dari Sistem Generate Sertifikat.

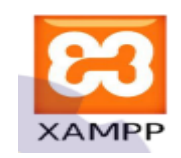

 *Gambar 3.16 XAMPP (Sumber : Google)*

## 2) php*MyAdmin*

Php*MyAdmin* adalah sebuah aplikasi pemograman yang berfungsi untuk mengendalikan *database* melalui *web* untuk mengontrol data dan isi *web* yang akan ditampilkan di dalam sebuah *website* yang telah dibuat tanpa harus menggunakan perintah *(*command) SQL.

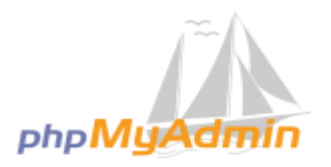

 *Gambar 3.17 PHPMyAdmin (Sumber : Google)*

3) Visual Studio

Visual Studio merupakan salah satu *Integrated Development Environment (IDE)* yang di kembangkan oleh Microsoft dengan tujuan untuk digunakan dalam membangun dan mengembangkan sebuah aplikasi atau program komputer yang berbasis Microsoft Windows seperti website, web application, web service, desktop, bahkan mobile apps. Visual Studio menyediakan berbagai macam bahasa pemrograman, seperti bahasa C#, C++, VB.NET, C, F#, Phython, Ruby, Node.js, dan lainnya. Visual Studio juga mendukung XML, HTML/XHTML, JavaScript, dan CSS.

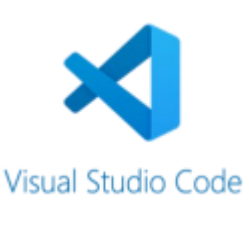

 *Gambar 3.18 Visual Studio (Sumber : Google)*

## 4) Sublime Text

Sublime Text adalah aplikasi editor untuk kode dan teks yang dapat berjalan diberbagai platform *operating system* dengan menggunakan teknologi Phyton API.

Menurut Supono dan Putratama (2016:14) "Sublime text merupakan perangkat lunak text editor yang digunakan untuk membuat atau meng-edit suatu aplikasi. Sublime text mempunyai fitur plugin tambahan yang memudahkan programmer". Selain itu, menurut Faridi (2015:3) menjelaskan bahwa "Sublime Text 3 adalah editor berbasis python, sebuah teks editor yang elegan, kaya akan fitur, cross platform, mudah dan simple yang cukup terkenal di kalangan developer (pengembang), penulis dan desainer".

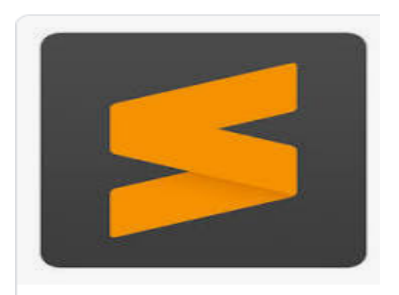

 *Gambar 3.19 Sublim*e Text (Sumber : Google)

Web Browser adalah sebuah perangkat lunak yang dirancang untuk menampilkan dan mengakses informasi atau halamanhalaman yang tersedia di server web. Dalam melaksanakan Kerja Praktek, Mahasiswa Kerja Praktek menggunakan Google Chrome dan Mozilla Firefox sebagai web browsernya.

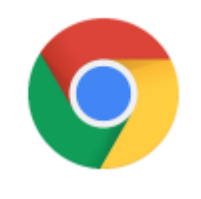

 *Gambar 3.20 Google Chrome (Sumber : Google)*

## **3.4 Data-data yang Diperlukan**

Dalam pelaksanaan Kerja Praktek di PT.Kilang Pertamina RU II Sungai Pakning beberapa data yang dibutuhkan, yaitu :

#### 3.4.1 Data Dari Sound System

Untuk membuat aplikasi monitoring ini Mahasiswa Kerja Praktek membutuhkan semua data dari sound system yang berada di PT. Kilang Pertamina RU II Sungai Pakning, data yang di butuhkan oleh penulis berupa nama barang, jenis barang, tipe, no serial, no inventaris, channel, alokasi, status, vendor, keterangan.

#### 3.4.2 Data Dari Radio HT

Sama seperti data sound system, dalam pembuatan aplikasi monitoring ini, penulis juga membutuhkan data berupa nama barang, tipe, no serial, id perangkat, pemakai,status, vendor, keterangan.

#### **3.5 Dokumen-dokumen atau File–file yang dihasilkan**

Dalam pelaksanaan Kerja Praktek di PT. Kilang Pertamina RU II Sungsi Pakning ada beberapa dokumen-dokumen atau file-file yang dihasilkan, yaitu :

#### 3.5.1 Data Dari Sound System

Mahasiswa Kerja Praktek menghasilkan rekapan data dari data sound system. Kegiatan juga dihasilkan oleh Mahasiswa Kerja Praktek secara langsung.

#### 3.5.2 Data Radio HT

Mahasiswa Kerja Praktek menghasilkan rekapan data atau dokumen dari data radio HT, kemudian data tersebut di inputkan ke aplikasi monitoring.

#### **3.6 Kendala yang Dihadapi Selama Kerja Praktek**

Selama melaksanakan Kerja Praktek PT. Kilang Pertamina RU II Sungai Pakning, kendala yang dihadapi oleh Mahasiswa Kerja Praktek, yaitu :

- 1. Terbatasnya pengetahuan tentang bahasa pemrograman.
- 2. Sulitnya mendata barang yang sudah terpasang.

#### **3.7 Penyelesaian Masalah**

Adapun penyelesaian masalah dari kendala yang dihadapi Mahasiswa Kerja Praktek Selama melaksanakan Kerja Praktek di PT. Kilang Pertamina RU II Sungai Pakning, yaitu :

- 1. Menambah wawasan dan pengetahuan tentang bahasa pemrograman dan penggunaan framework Laravel dengan cara mempelajarinya melalui berbagai sumber seperti YouTube, website, buku, dan berbagai sumber lainnya.
- 2. Solusinya yaitu mencari alternatif dengan cara turun kelapangan dengan mendata ulang barng-barang yang sudah terpasang.

## **BAB IV**

## <span id="page-34-1"></span><span id="page-34-0"></span> **PERANCANGAN DAN IMPLEMENTASI**

## **4.1 Uraian Judul**

Penulis memilih untuk mengangkat judul ini dikarenakan arahan dari salah satu Pembimbing Kantor IT di PT. KILANG PERTAMINA INTERNASIONAL RU II Sungai Pakning. Pembimbing PT tersebut memberi judul MONITORING PERANGKAT SSC ICT TERPASANG di PT.KILANG PERTAMINA sungai pakning, di karnakan masih manualnya system pendataan barang di kantor IT tersebut.

Sehingga dengan adanya aplikasi ini mempermudah admin untuk melakukan pendataan asset, melihat dimana barang terpasang dan melihat sound system dan radio ht yang up dan down di PT. Kilang pertamina sungai pakning.

## <span id="page-34-2"></span>**4.2 Analisa Kebutuhan Fungsional**

Analisis kebutuhan fungsional adalah Analisa fungsi-fungsi yang dibutuhkan dalam sistem atau apa saja yang dapat dilakukan oleh aplikasi Monitoring Perangkat SSC ICT IT (Sound System dan Radio HT) Pertamina Sungai Pakning dapat dilihat sebagai berikut :

- a. Fungsi Login
- b. Fungsi melihat Data Perangkat
- c. Fungsi Logout

#### <span id="page-35-0"></span>**4.3 Metodologi Pengumpulan data**

Terdapat beberapa metodologi pengumpulan data yang penulis gunakan diantaranya sebagai berikut :

#### 4.3.1 Metode Observasi

Observasi atau pengamatan merupakan salah satu teknik pengumpulan data atau fakta yang cukup efektif untuk mempelajari suatu sistem. Observasi adalah pengamatan langsung para pembuat keputusan berikut lingkungan fisiknya atau pengamatan langsung suatu kegiatan yang sedang berjalan. Pada tahap ini penulis melakukan pengamatan terhadap kegiatan, proses, dan alur pendataan asset dan barang yang sudah terpasang di PT.Kilang pertamina sungai pakning.

#### 4.3.2 Metode Wawancara

Metode ini merupakan salah satu teknik pengumpulan data yang penting dan banyak dilakukan dalam pengembangan sistem informasi. Wawancara memungkinkan analisis sistem sebagai pewawancara untuk mengumpulkan data secara tatap muka langsung dengan orang yang di wawancarai. Adapun orangorang yang diwawancarai adalah operator dan beberapa anggota pekerja pertamina IT Sungai Pakning.

#### **4.4 Peroses Perancangan**

Setelah melakukan pendataan dan wawancara penulis melakukan proses perancangan sistem dengan menganalisa sistem yang sedang berjalan pada saat ini dan sistem yang akan diterapkan:

#### 4.4.1 Sistem yang Sedang Berjalan

Analisa sistem yang berjalan saat ini merupakan identifikasi masalah pada kantor IT di Pertamina yang masih menggunakan cara manual pada pendataan aset data sound system dan radio ht dengan mencatat atau ditulis pada buku.
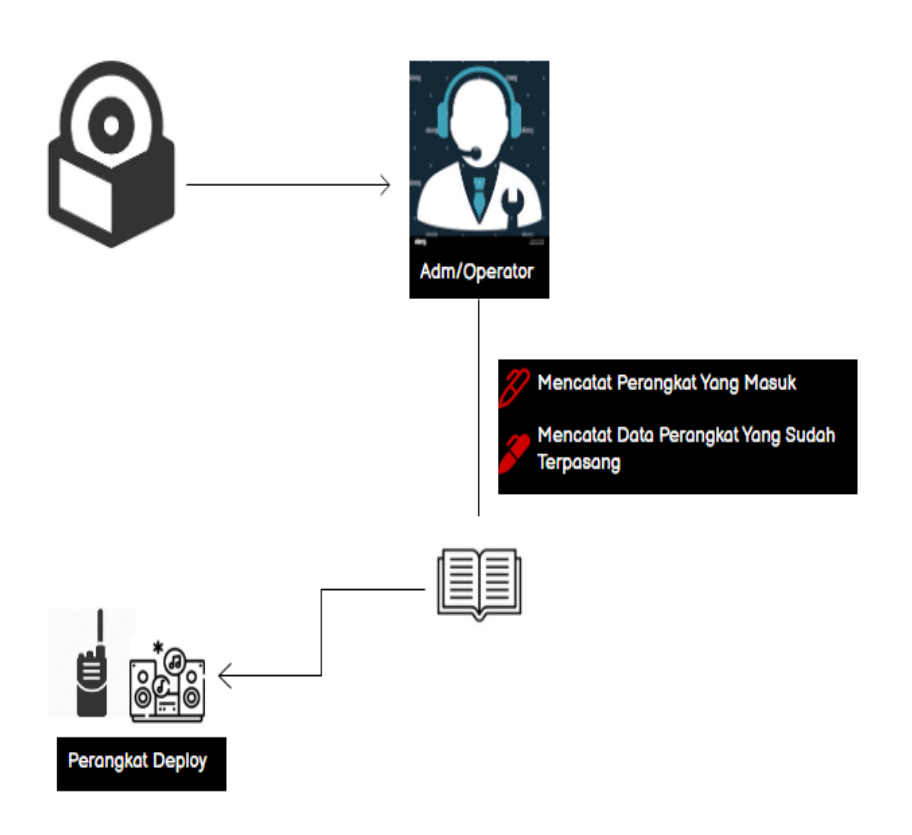

 *Gambar 4.1 Sitem yang sedang berjalan di pt saat ini Sumber : (data olahan 2023)*

Dari Gambar 3.2 diatas dapat dijelaskan bahwa pekerja kantor IT PT.Kilang Pertamina RU II Sungai Pakning masih melakukan pendataan asset secara manual.

## 4.4.2 Sistem yang Akan Diusulkan

Sistem yang diusulkan merupakan aplikasi monitoring Perangkat SSC ICT IT yang terpasang di PT. Kilang Pertamina Sungai pakning yang dapat digunakan untuk menggantikan sistem yang lama di kantor IT pertamina. Aplikasi ini dibuat untuk melakukan penginputan data perangkat sound system dan radio ht, dapat mempermudah dalam pencarian data perangkat dan mengetahui berapa jumlah perangkat yang masih Up/Down. Admin nantinya yang akan menginput dan memantau data perangkat tersebut, seperti mencari nama perangkat,dimana perangkat tersebut terpasang dan jumlah perangkat yang masih Up/Down. Aplikasi ini berbasis website sehinga penggunanya lebih praktis dan mudah karena bisa di akses dimana saja. Berikut ini gambaran analisa sistem yang akan dibangun:

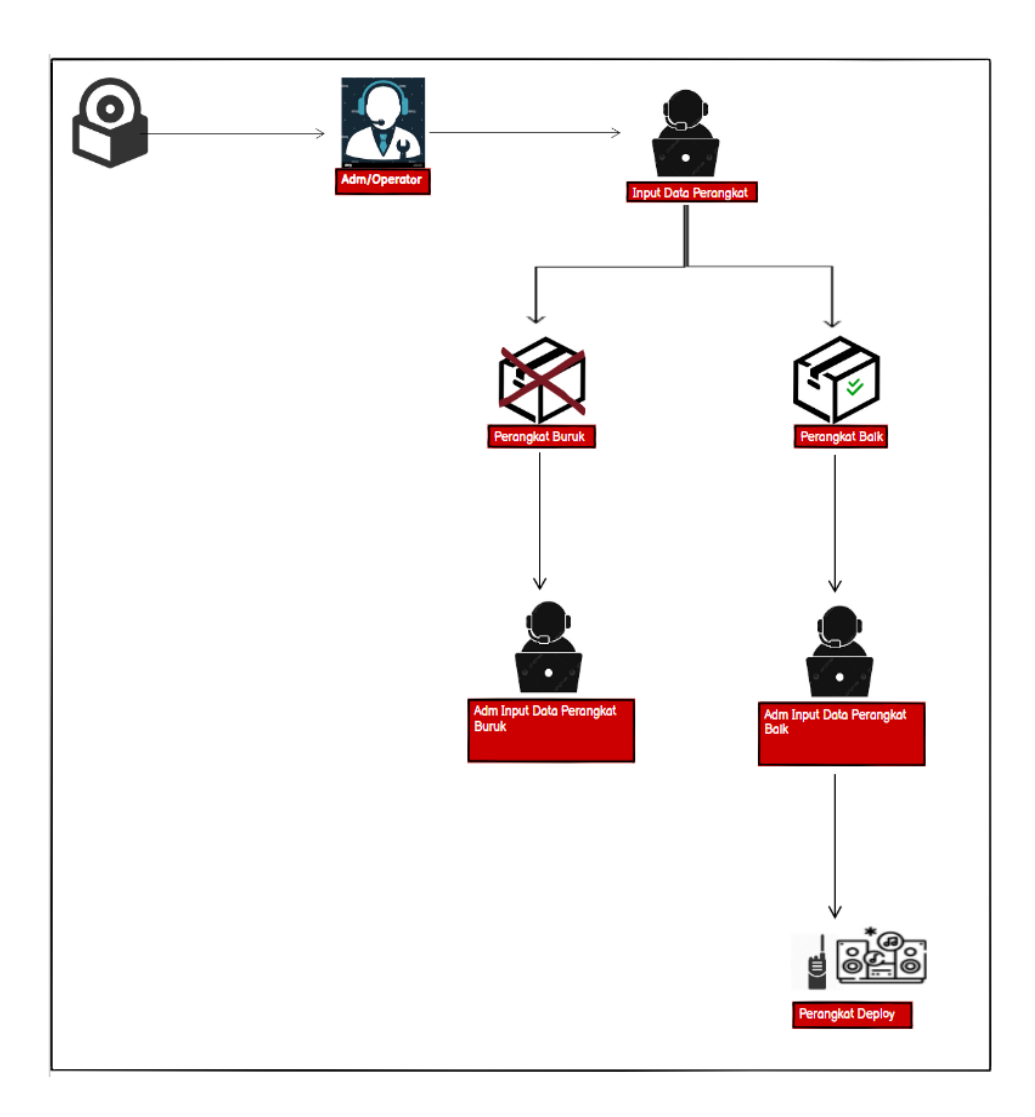

*Gambar 4.2 Sistem yang diusulkan Sumber : (data olahan 2023)*

# **4.5 Rancangan Sistem**

Rancangan ini dibuat untuk menguraikan hasil rancangan sistem yang telah dibuat.Adapun Rancangan sistem yang disajikan dalam bentuk usecase diagram,acticity diagram dan Class Diagram.

# 4.5.1 Perancangan Usecase Diagram

Usecase diagram digunakan untuk mengambarkan apa saja yang dapat dilakukan aktor atau pengguna didalam sistem, aktor dalam pembuatan sistem adalah i aktor yaitu admin.

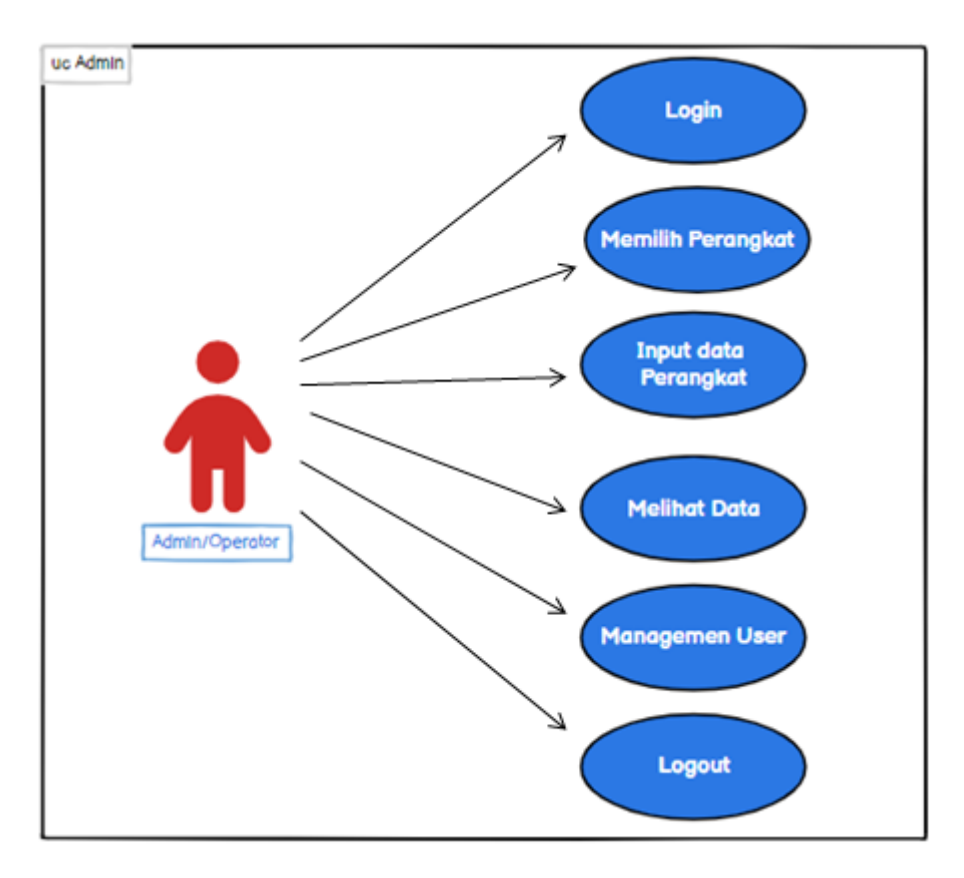

*Gambar 4.3 Use Case Diagram (sumber data olahan 2023)*

## 4.5.2 *Entity Relationship Diagram (ERD)*

Entity Relationship Diagram (ERD) adalah diagram yang menjelaskan hubungan antar objek-objek data yang mempunyai hubungan antar relasi. Pada Aplikasi Monitoring perangkat SSC ICT terpasang ini, pembuatan ERD dibuat berdasarkan hubungan antar relasi antara tabel radio ht, table sound system.

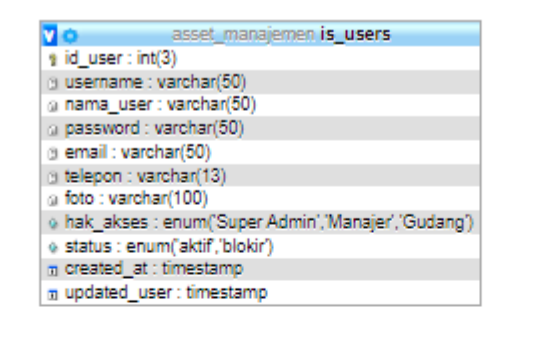

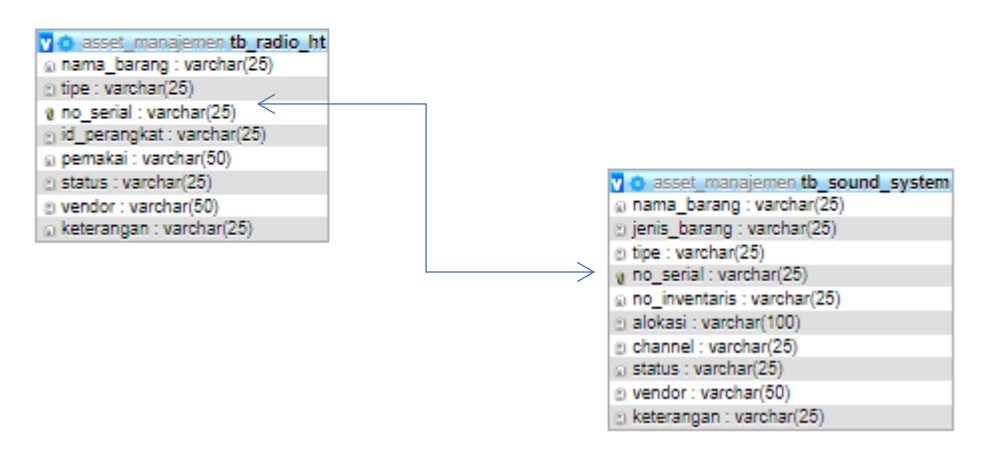

 *Gambar 4.4 ERD Aplikasi Monitoring perangkat SSC ICT terpasang (Sumber : Data Olahan)*

# 4.5.3 Perancangan Basis Data

1) Tabel is\_users

Nama Tabel : users

Primary Key : id\_users

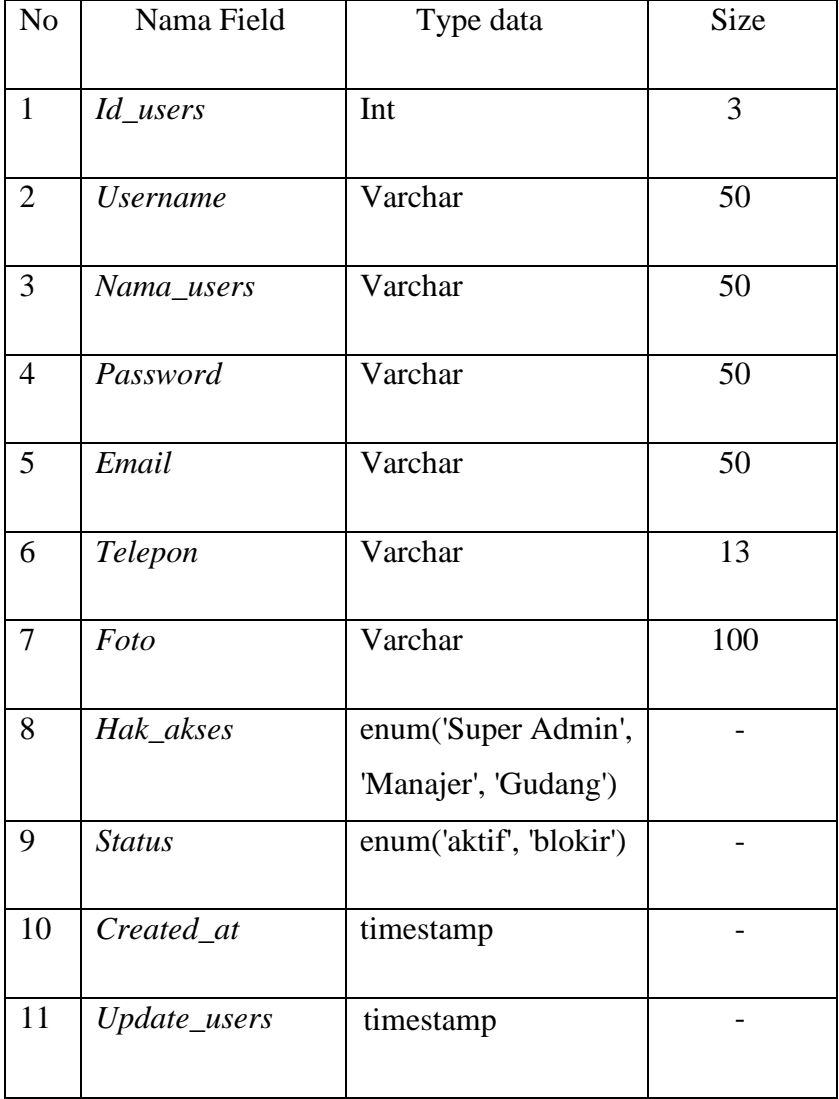

*Tabel 4.1 Perancangan Tabel User (Sumber : Data Olahan)*

2) Tabel radio\_ht

Nama Tabel : tb\_radio\_ht

Primary Key : no\_serial

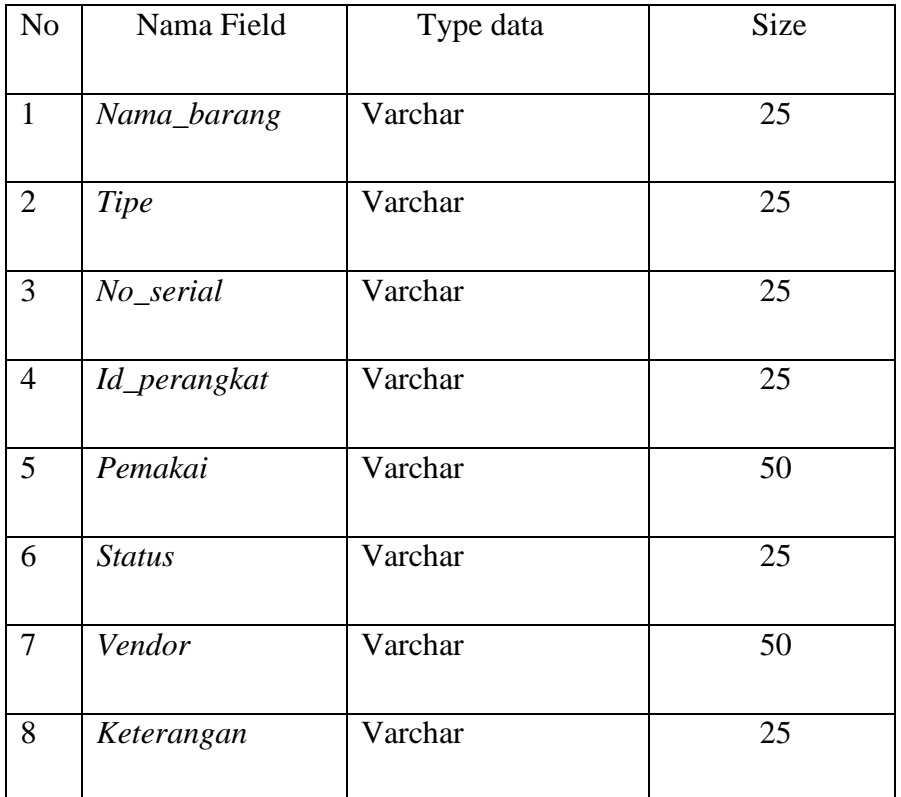

 *Tabel 4.2 Perancangan Tabel radio ht (Sumber : Data Olahan)*

3) Tabel sound\_system

Nama Tabel : tb\_sound\_system Primary Key : no\_serial

| N <sub>o</sub> | Nama Field    | Type data | Size            |
|----------------|---------------|-----------|-----------------|
| $\mathbf{1}$   | Nama_barang   | Varchar   | 25              |
| $\mathbf{2}$   | Jenis barang  | Varchar   | 25              |
| 3              | Tipe          | Varchar   | 25              |
| $\overline{4}$ | No_serial     | Varchar   | $\overline{25}$ |
| 5              | No_inventaris | Varchar   | 50              |
| 6              | alokasi       | Varchar   | 100             |
| $\overline{7}$ | channel       | Varchar   | 25              |
| 8              | status        | Varchar   | 25              |
| 9              | vendor        | Varchar   | 50              |
| 10             | keterangan    | Varchar   | 25              |

*Tabel 4.3 Perancangan sound system (Sumber : Data Olahan)*

# 4.5.4 Rancangan UI

Rancangan UI (User Interface) merupakan gambaran sistem aplikasi web monitoring yang akan dikembangkan, tampilan sistem Monitoring ini merupakan rancangan sebelum lanjut dalam pembuatan sistem dan gambaran sistem yang akan dibangun, terbagi beberapa form yaitu, tampilan login,data sound system,data radio ht,data manajemen user,data ubah password adapun bagian sebagai berikut:

1) Tampilan Login

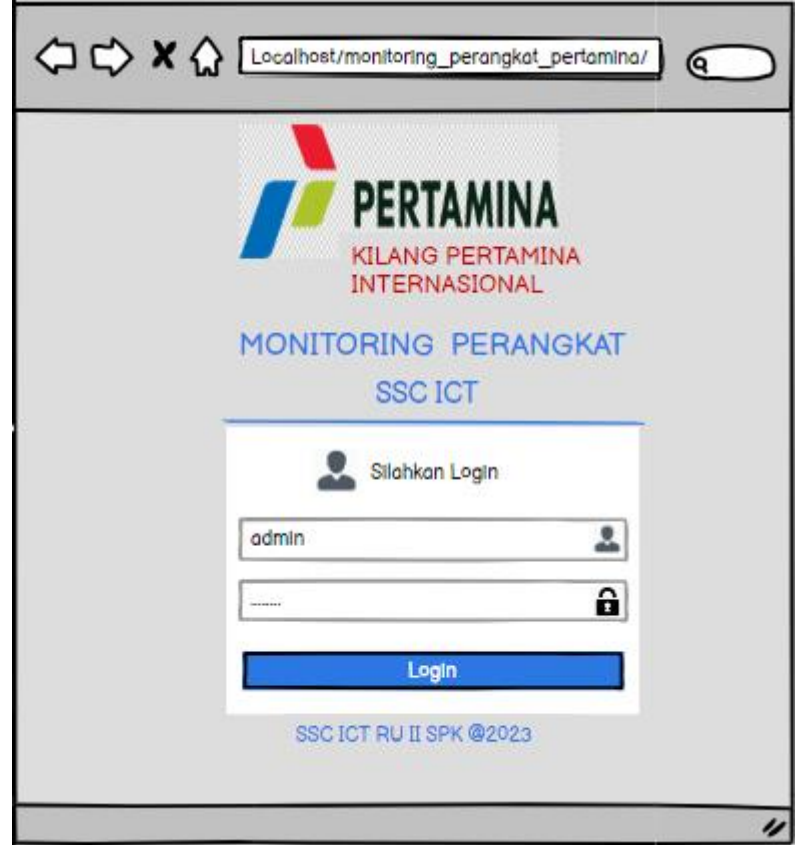

*Gambar 4.5 Tampilan Login (Sumber: data olahan 2023)*

2) Tampilan beranda

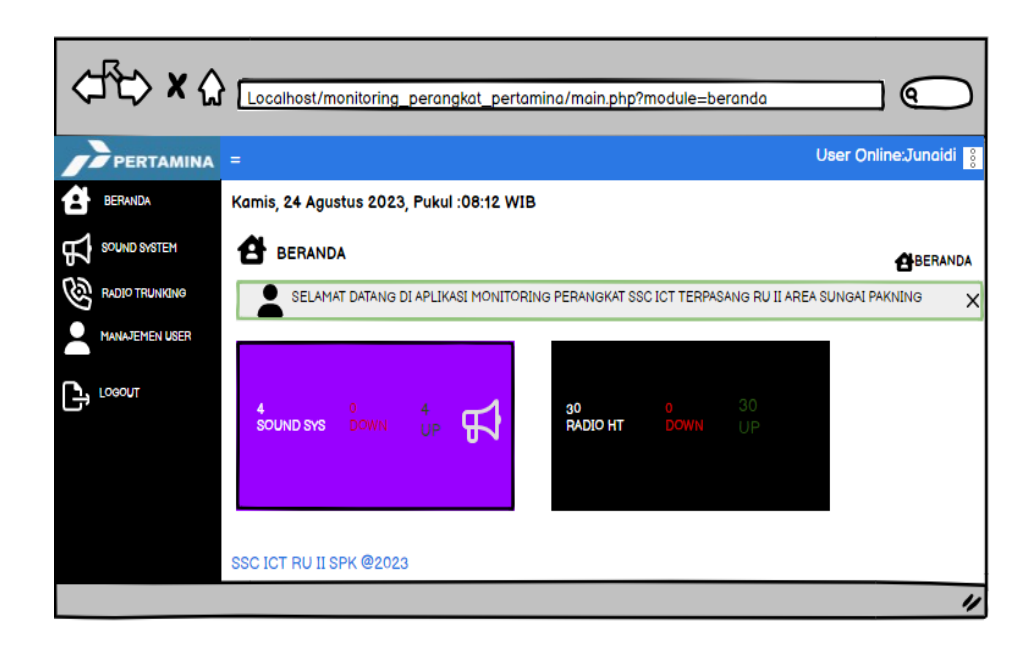

*Gambar 4.6 Tampilan Beranda (Sumber: data olahan 2023)*

3) Tampilan Data Sound System

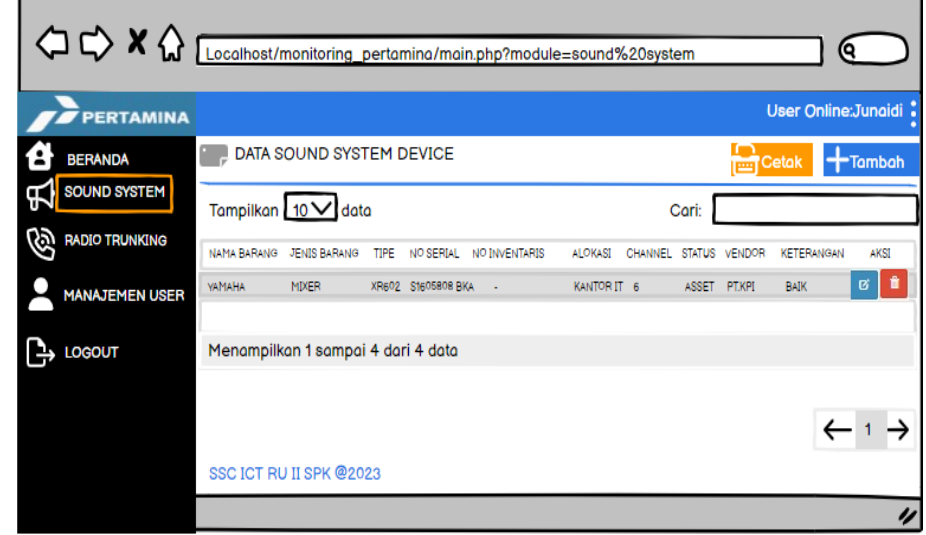

*Gambar 4.7 Tampilan Data Sound System (sumber: data olahan 2023)*

4) Tampilan Data Radio HT

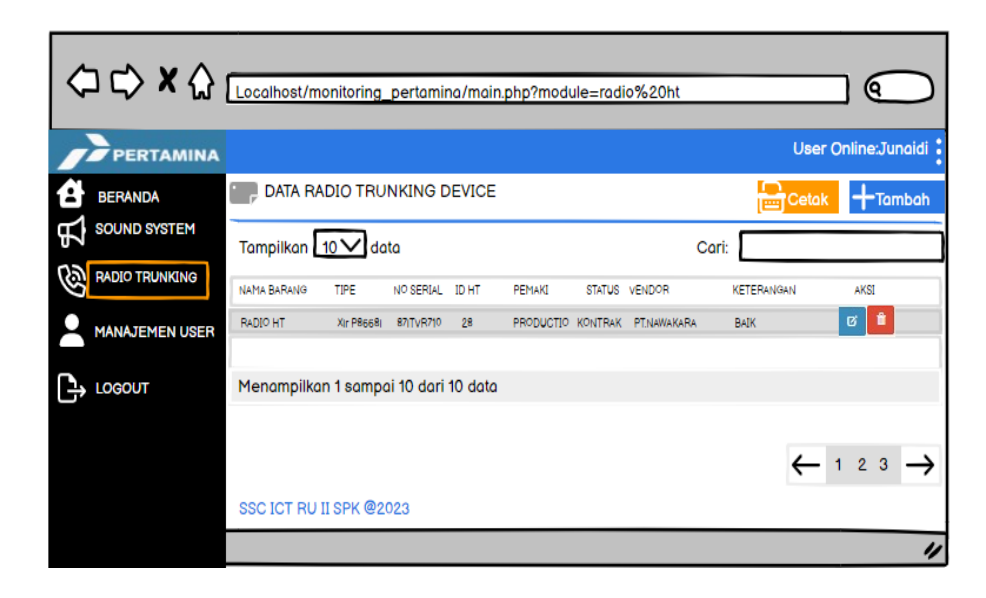

*Gambar 4.8 Tampilan Data Radio HT (sumber: data olahan 2023)*

5) Tampilan Data Manajemen User

| <b>PERTAMINA</b>         |                                    |          |           |                  |              | User Online: Junaidi: |
|--------------------------|------------------------------------|----------|-----------|------------------|--------------|-----------------------|
| <b>BERANDA</b>           | <b>MANAJEMEN USER</b>              |          |           |                  |              | -Tambah               |
| SOUND SYSTEM             | Tampilkan 10 V data                |          |           |                  | Cari:        |                       |
| <b>BO RADIO TRUNKING</b> |                                    |          |           |                  |              |                       |
| No<br>MANAJEMEN USER     | Foto                               | username | Nama User | <b>Hak Akses</b> | Status       |                       |
| 1<br><b>LOGOUT</b>       |                                    | cuci     | cuci      | Manajer          | <b>Aktif</b> | Ê                     |
| $\overline{2}$           |                                    | Admin    | Jungidi   | Super            | Aktif        |                       |
|                          |                                    |          |           | Admin            |              |                       |
|                          | Menampilkan 1 sampai 2 dari 2 data |          |           |                  |              |                       |

*Gambar 4.9 Tampilan Data Manajemen User (Sumber: data olahan 2023)*

6) Tampilan Logout

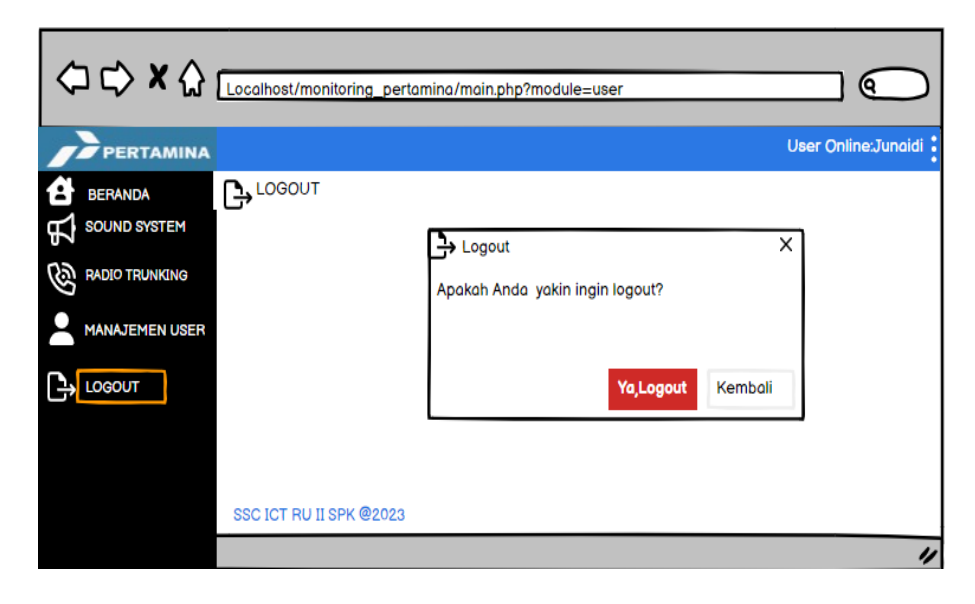

*Gambar 4.10 Tampilan untuk Logout (Sumber: data olahan 2023)*

## 4.5.4 Implementasi

Luaran project yang telah diselesaikan selama proses kerja praktek berlangsung yaitu Aplikasi Monitoring Perangkat SSC ICT Terpasang di PT. Pertamina RU II Sungai pakning. Aplikasi ini berfungsi untuk Pendataan asset yang sudah terpasang di PT. Kilang pertamina sungai pakning. Setelah aplikasi selesai dibuat, tahap selanjutnya yaitu akan dilakukan pengimplementasian sistem kedalam server menggunakan jaringan intranet. Adapun tahapan pengimplementasiannya yaitu sebagai berikut :

1) Pertama aktif kan web server apache seperti digambar berikut:

|                                                                                                    |                                        |                                                           | 23 XAMPP Control Panel v3.3.0 [ Compiled: Apr 6th 2021 ]                                                                                                    |                |       |        |      | п                 | $\times$ |
|----------------------------------------------------------------------------------------------------|----------------------------------------|-----------------------------------------------------------|----------------------------------------------------------------------------------------------------|----------------|-------|--------|------|-------------------|----------|
|                                                                                                    |                                        |                                                           | XAMPP Control Panel y3.3.0                                                                                                    |                |       |        |      | 8<br>Config       |          |
| <b>Modules</b><br><b>Service</b>                                                                                 | <b>Module</b>                          | PID(s)                                                    | Port(s)                                                                                                    | <b>Actions</b> |       |        |      | <b>Netstat</b>    |          |
|                                                                                                    | Apache                                 | 2536<br>11704                                             | 80, 443                                                                                                    | <b>Stop</b>    | Admin | Config | Logs | <b>Exit Shell</b> |          |
|                                                                                                    | <b>MySQL</b>                           | 8852                                                      | 3306                                                                                                    | <b>Stop</b>    | Admin | Config | Logs | Explorer          |          |
|                                                                                                    | FileZilla                              |                                                           |                                                                                                    | <b>Start</b>   | Admin | Config | Logs | Services          |          |
|                                                                                                    | Mercury                                |                                                           |                                                                                                    | Start          | Admin | Confia | Logs | O Help            |          |
|                                                                                                    | Tomcat                                 |                                                           |                                                                                                    | <b>Start</b>   | Admin | Config | Logs | Quit              |          |
| 19:12:39 [main]<br>19:12:39 [main]<br>19:12:39 [main]<br>19:12:39 [main]<br>19:12:42 [mysql]<br>19:12:42 [mysql] | 19:12:41 [Apache]<br>19:12:42 [Apache] | <b>Initializing Modules</b><br><b>Control Panel Ready</b> | All prerequisites found<br><b>Starting Check-Timer</b><br>Attempting to start Apache app<br>Status change detected: running<br>Attempting to start MySQL app<br>Status change detected: running |                |       |        |      |                   | ∧<br>v   |

*Gambar 4.11 Web server Apache (Sumber: data olahan 2023)*

2) Kemudian buat databasenya dengan cara buka browser dikomputer server lalu ketikan [http://localhost/phpmyadmin/.](http://localhost/phpmyadmin/) Setelah terbuka, lalu buat nama database yaitu "asset\_manajemen dan import isi database yang telah dibuat. Lihat gambar dibawah :

|       | -Server: 127.0.0.1 » 10 Database: asset_manajemen |        |                 |              |                   |                                |                                                                         |  |                      |              |             |                                      |                  | 森太           |
|-------|---------------------------------------------------|--------|-----------------|--------------|-------------------|--------------------------------|-------------------------------------------------------------------------|--|----------------------|--------------|-------------|--------------------------------------|------------------|--------------|
| м     | 耳<br>Struktur                                     | SQL    | <b>Cari</b>     | <b>Kueri</b> | $\implies$ Ekspor | $\overline{\phantom{a}}$ Impor | d<br>Operasi                                                            |  | <b>All Hak Akses</b> | 8 Routine    |             | <b>O</b> Event                       | $\nabla$ Lainnya |              |
|       | <b>Filters</b><br>Mengandung kata:                |        |                 |              |                   |                                |                                                                         |  |                      |              |             |                                      |                  |              |
|       |                                                   |        |                 |              |                   |                                |                                                                         |  | <b>Baris</b>         |              |             |                                      |                  |              |
|       | Tabel a                                           |        | Tindakan        |              |                   |                                |                                                                         |  | <b>GU</b>            | <b>Jenis</b> | Penyortiran |                                      | Ukuran Beban     |              |
|       | is users                                          | The co |                 |              |                   |                                | Hapus Jelajahi   Struktur & Cari 3-2 Tambahkan   Kosongkan @ Hapus      |  |                      |              |             | 3 InnoDB latin1_swedish_ci           | 32.0 KB          |              |
|       | tb radio ht                                       |        |                 |              |                   |                                | ☆ 田 Jelajahi jy Struktur ※ Cari ji-i Tambahkan – Kosongkan ● Hapus      |  |                      |              |             | 23 InnoDB utf8mb4 general ci 16.0 KB |                  | ÷            |
|       | tb_sound_system set                               |        |                 |              |                   |                                | Fil Jelajahi [M Struktur   @ Cari   3-i Tambahkan   Kosongkan   @ Hapus |  |                      |              |             | 4 InnoDB utf8mb4 general ci 32.0 KB  |                  | ٠            |
|       | 3 tabel                                           | Jumlah |                 |              |                   |                                |                                                                         |  |                      |              |             | 30 InnoDB utf8mb4_general_ci 80.0 KB |                  | ΘB           |
|       | ↑ D Pilih Semua                                   |        | Dengan pilihan: |              |                   | ٧                              |                                                                         |  |                      |              |             |                                      |                  |              |
|       | A Cetak A Kamus data                              |        |                 |              |                   |                                |                                                                         |  |                      |              |             |                                      |                  |              |
|       | <b>Buat tabel</b>                                 |        |                 |              |                   |                                |                                                                         |  |                      |              |             |                                      |                  |              |
| Nama: |                                                   |        |                 |              | Jumlah kolom:     | 14                             |                                                                         |  |                      |              |             |                                      |                  |              |
|       |                                                   |        |                 |              |                   |                                |                                                                         |  |                      |              |             |                                      |                  | <b>Kirim</b> |

 *Gambar 4.12 Database PhpMyAdmin (Sumber: data olahan 2023)*

3) Kemudian salinkan project monitoring-pertamina kedalam local:c di folder xampp di httdocs seperti gambar berikut:

> This PC > Local Disk (C:) > xampp > htdocs > monitoring\_pertamina

 *Gambar 4.13 Lokasi directori penyimpanan project (Sumber: data olahan 2023)*

- 4) Selanjutnya buka web browser chrome panggil localhost dengan cara https/localhost/monitoring\_pertamina yang telah di konfigurasi dan pengguna akan login terlebih dahulu sebelum masuk ke website monitoring pertamina di PT. Kilang Pertamina Internasional RU II Sungai pakning maka pada saat membuka browser akan menampilkan seperti gambar berikut:
	- a. Tampilan Halaman Login

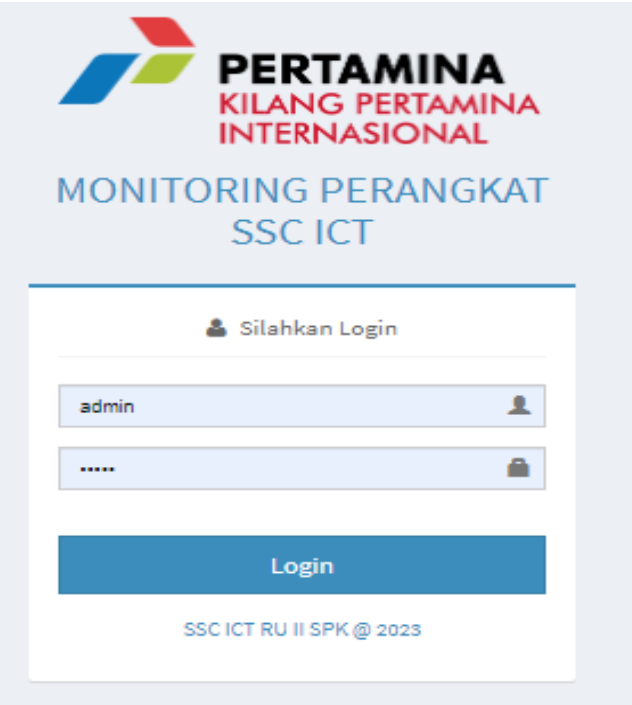

 *Gambar 4.14 Tampilan Halaman Login (Sumber: data olahan 2023)*

- 5) Masukkan username dan password pada login, jika username dan passwordnya benar maka aplikasi akan mengarahkan langsung ke dashboard seperti gambar berikut:
	- a. Halaman Dashboard/Beranda

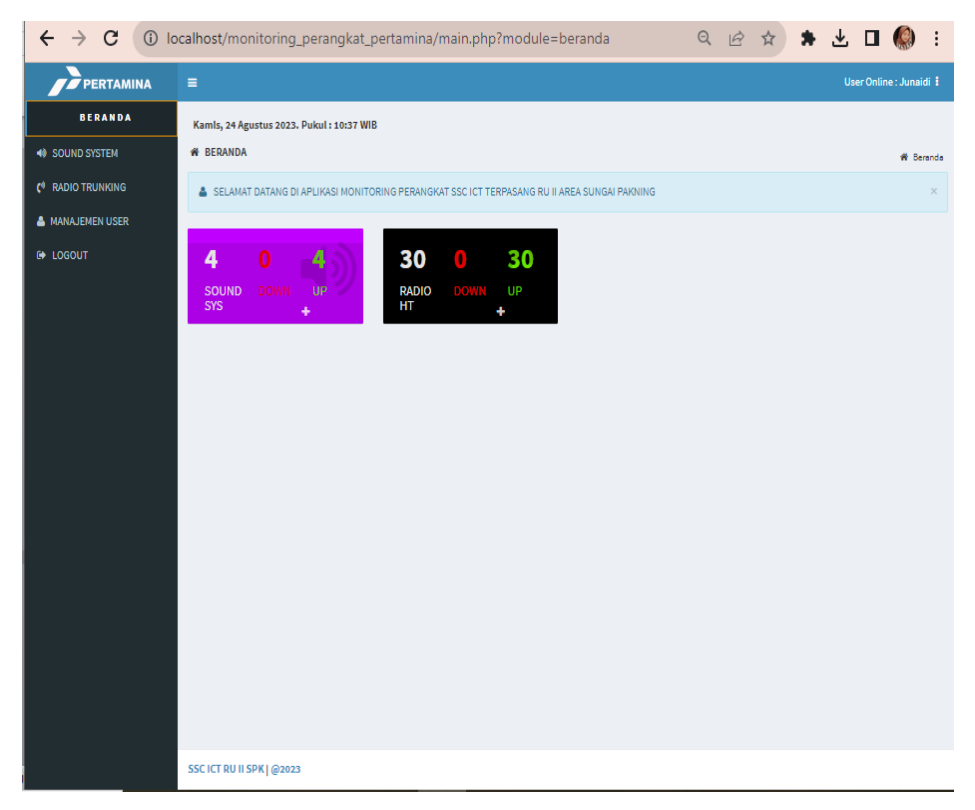

 *Gambar 4.15 Halaman Dashboard (Sumber: data olahan 2023)*

- 6) Selanjutnya akan menampilkan halaman data sound system, di tampilan sound system ada icon + Tambah untuk menambahkan datanya, seperti gambar berikut:
	- a. Tampilan Halaman Data Sound System.

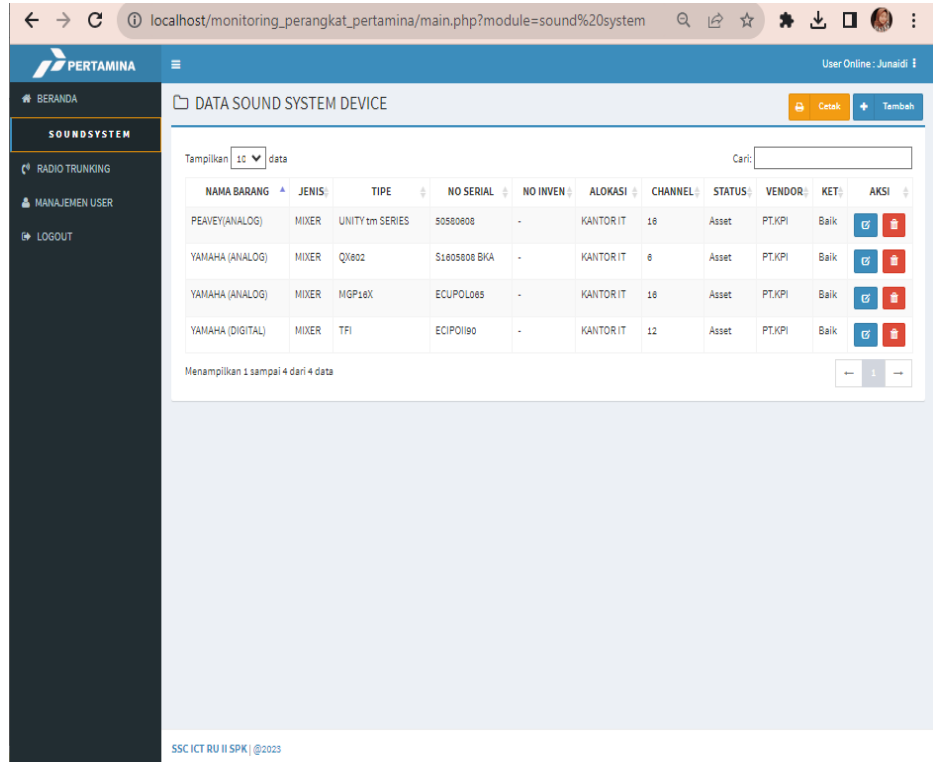

*Gambar 4.16 Tampilan Data sound system (Sumber: data olahan 2023)*

b. Tampilan Tambah Data di sound system

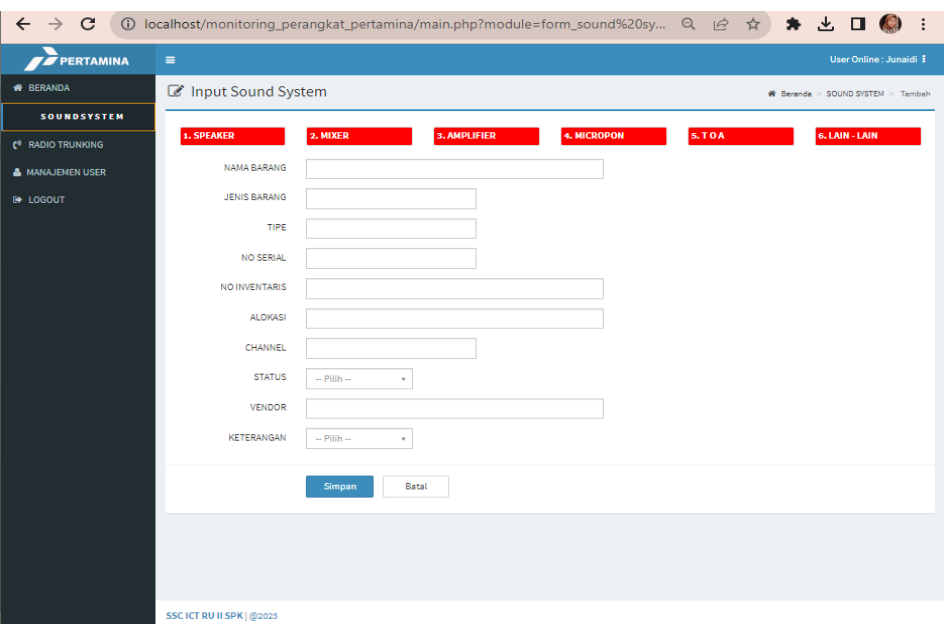

*Gambar 4.17 Tampilan Tambah data (Sumber: data olahan 2023)*

c. Tampilan Ubah Data sound system

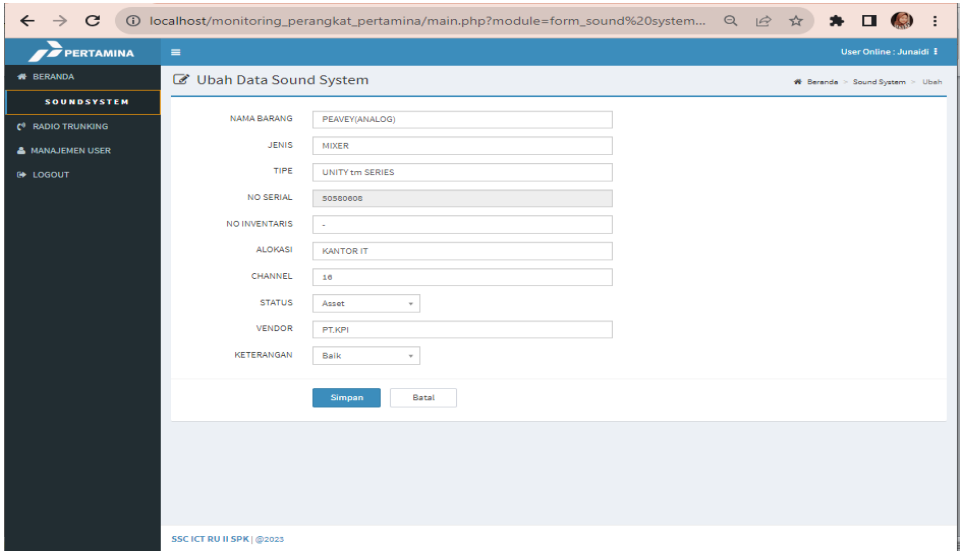

*Gambar 4.18 Tampilan Ubah Data sound system (Sumber: data olahan 2023)*

d. Tampilan Hapus data sound system

Jika ada data perangkat yang salah input, maka admin bisa menghapus atau mengubah data dengan menggunakan tombol "hapus dan ubah" pada daftar data perangkat tersebut. Berikut tampilan tombol hapus dan edit pada data perangkat:

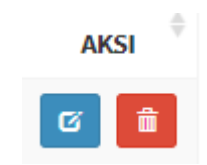

 *Gambar 4.19 Tampilan Hapus data sound system (Sumber: data olahan 2023)*

# e. Tampilan Cetak

| $\overrightarrow{B}$<br>C<br>localhost/monitoring_perangkat_pertamina/modules/lap-stok-sound/cetak.php<br>☆<br>(i)<br>$\rightarrow$<br>$\leftarrow$ |                |                                    |                              |                 |                                                          |                                                 |                                      |                            |  |   |   |  |
|----------------------------------------------------------------------------------------------------|----------------|------------------------------------|------------------------------|-----------------|----------------------------------------------------------|-------------------------------------------------|--------------------------------------|----------------------------|--|---|---|--|
|                                                                                                    | cetak.php      |                                    |                              |                 | $1/1$ $-$ 100% $+$ $\Box$ $\circledcirc$                 |                                                 |                                      |                            |  | Ξ |   |  |
|                                                                                                    |                |                                    |                              |                 |                                                          |                                                 |                                      |                            |  |   | A |  |
|                                                                                                    | NO.            | <b>NAMA BARANG</b>                 | <b>JENIS</b>                 | <b>TIPE</b>     | <b>LAPORAN MATERIAL SOUND SYSTEM</b><br><b>NO SERIAL</b> | <b>CHANNEL</b>                                  | <b>ALOKASI</b>                       | <b>KET</b>                 |  |   |   |  |
|                                                                                                    | 1              | <b>PEAVEY(ANALOG)</b>              | <b>MIXER</b>                 | <b>UNITY tm</b> | 50580608                                                 | 16                                              | <b>KANTOR IT</b>                     | <b>Baik</b>                |  |   |   |  |
|                                                                                                    |                |                                    |                              | <b>SERIES</b>   |                                                          |                                                 |                                      |                            |  |   |   |  |
|                                                                                                    | $\overline{2}$ | YAMAHA (ANALOG)<br>YAMAHA (ANALOG) | <b>MIXER</b><br><b>MIXER</b> | MGP16X<br>QX602 | ECUPOL065<br>S1605808 BKA                                | 16                                              | <b>KANTOR IT</b><br><b>KANTOR IT</b> | <b>Baik</b>                |  |   |   |  |
|                                                                                                    | 3<br>4         | YAMAHA (DIGITAL)                   | <b>MIXER</b>                 | <b>TFI</b>      | ECIPOII90                                                | 6<br>12                                         | <b>KANTOR IT</b>                     | <b>Baik</b><br><b>Baik</b> |  |   |   |  |
|                                                                                                    |                |                                    |                              |                 |                                                          |                                                 |                                      |                            |  |   |   |  |
|                                                                                                    |                |                                    |                              |                 |                                                          | Administrator<br><b>ADMIN SSC ICT RU II SPK</b> | Sungai Pakning, 24 Agustus 2023      |                            |  |   |   |  |
|                                                                                                    |                |                                    |                              |                 |                                                          |                                                 |                                      |                            |  |   |   |  |

 *Gambar 4.20 Tampilan Cetak soud system (Sumber: data olahan 2023)*

- 7) Tampilan Selanjutnya akan menampilkan halaman data Radio HT beserta icon + Tambah seperti gambar berikut:
	- a. Tampilan Halaman Data Radio trunking

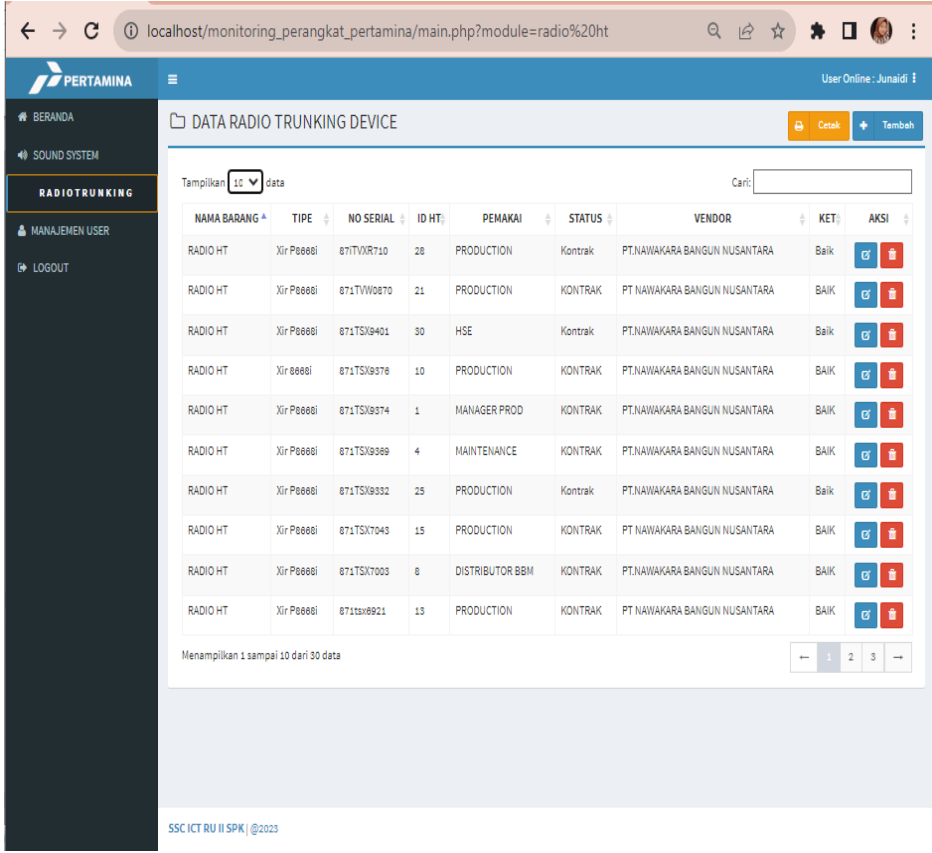

 *Gambar 4.21 Tampilan Data radio trunking (Sumber: data olahan 2023)*

b. Tampilan Menu Tambah

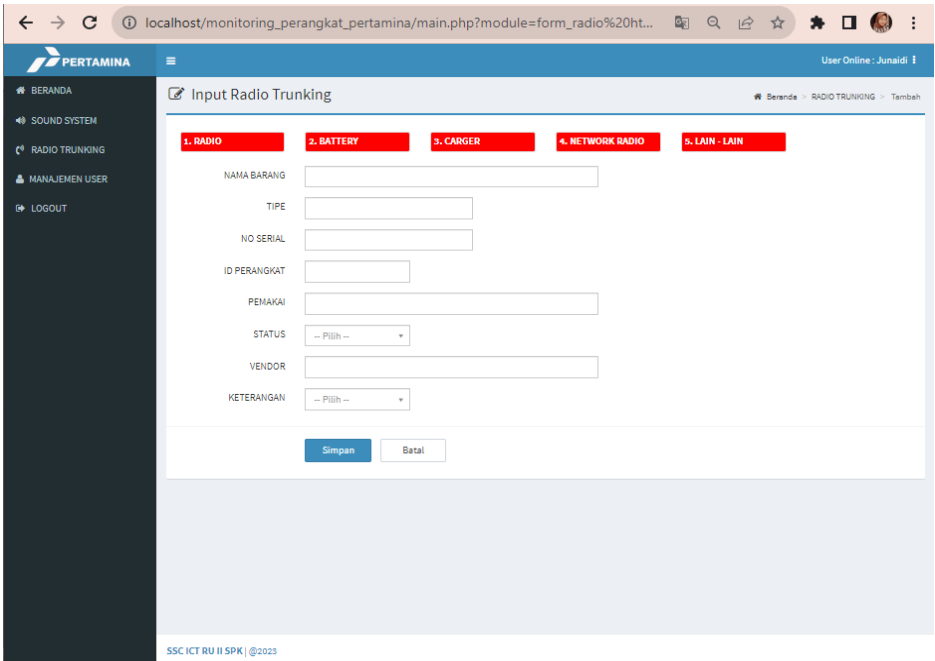

*Gambar 4.22 tampilan Tambah data di radio ht (Sumber: data olahan 2023)*

c. Tampilan ubah data radio trunking

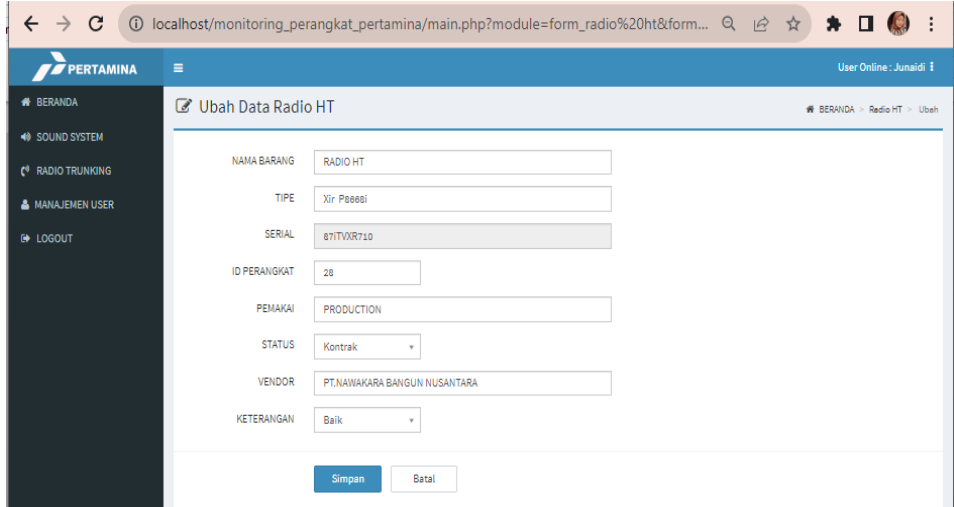

*Gambar 4.23 Tampilan ubah data di radio ht (Sumber: data olahan 2023)*

d. Tampilan hapus data radio trunking

Jika ada data perangkat yang salah input, maka admin bisa menghapus atau mengubah data dengan menggunakan tombol "hapus dan ubah" pada daftar data perangkat tersebut. Berikut tampilan tombol hapus dan edit pada data perangkat:

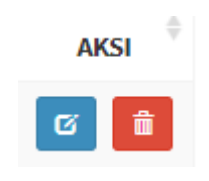

*Gambar 4.24 Tampilan Hapus data di radio ht (Sumber: data olahan 2023)*

e. Tampilan Cetak radio trunking

|                |                            |                                        |                               | 10 localhost/monitoring_perangkat_pertamina/modules/lap-stok-ht/cetak.php |                            | Q IB ☆ | ₩ | п  |   |
|----------------|----------------------------|----------------------------------------|-------------------------------|---------------------------------------------------------------------------|----------------------------|--------|---|----|---|
| cetak.php      |                            |                                        | $1 / 1$   - 75%               | ⊡<br>$+$                                                                  | - ඵ                        |        |   | F. | H |
|                |                            |                                        |                               | <b>LAPORAN MATERIAL RADIO TRNKING</b>                                     |                            |        |   |    |   |
| NO.            | <b>NAMA BARANG</b>         | <b>TIPE</b>                            | <b>ID PERANGKAT</b>           | <b>PEMAKAI</b>                                                            | <b>KET</b>                 |        |   |    |   |
| 1.             | <b>RADIO HT</b>            | <b>Xir M8668i</b>                      | 16                            | <b>PRODUCTION</b>                                                         | <b>BAIK</b>                |        |   |    |   |
| $\overline{2}$ | <b>RADIO HT</b>            | <b>Xir M8668i</b>                      | 11                            | <b>PRODUCTION</b>                                                         | <b>BAIK</b>                |        |   |    |   |
| 3              | <b>RADIO HT</b>            | <b>Xir M8668i</b>                      | 23                            | <b>PRODUCTION</b>                                                         | <b>BAIK</b>                |        |   |    |   |
| 4              | <b>RADIO HT</b>            | <b>Xir P8668i</b>                      | 26                            | <b>PRODUCTION</b>                                                         | Baik                       |        |   |    |   |
| 5              | <b>RADIO HT</b>            | <b>Xir P8668i</b>                      | 14                            | <b>PRODUCTION</b>                                                         | <b>BAIK</b>                |        |   |    |   |
| 6              | <b>RADIO HT</b>            | <b>Xir P8668i</b>                      | 18                            | <b>PRODUCTION</b>                                                         | <b>BAIK</b>                |        |   |    |   |
| 7              | <b>RADIO HT</b>            | <b>Xir P8668i</b>                      | 17                            | <b>PRODUCTION</b>                                                         | <b>BAIK</b>                |        |   |    |   |
| 8              | <b>RADIO HT</b>            | <b>Xir P8668i</b>                      | $\overline{2}$                | <b>PRODUCTION</b>                                                         | <b>BAIK</b>                |        |   |    |   |
| 9              | <b>RADIO HT</b>            | <b>Xir P8668i</b>                      | 5                             | <b>GENERAL AFFAIRS</b>                                                    | <b>BAIK</b>                |        |   |    |   |
|                | 10 RADIO HT                | <b>Xir P8668i</b>                      | 19                            | <b>PRODUCTION</b>                                                         | <b>BAIK</b>                |        |   |    |   |
|                | 11 RADIO HT                | <b>Xir P8668i</b>                      | 24                            | <b>PRODUCTION</b>                                                         | Baik                       |        |   |    |   |
|                | 12 RADIO HT                | <b>Xir P8668i</b>                      | 7                             | <b>PLAN ENG</b>                                                           | <b>BAIK</b>                |        |   |    |   |
|                | 13 RADIO HT                | <b>Xir P8668i</b>                      | 22                            | <b>PRODUCTION</b>                                                         | <b>BAIK</b>                |        |   |    |   |
|                | 14 RADIO HT                | <b>Xir P8668i</b>                      | 12                            | <b>PRODUCTION</b>                                                         | <b>BAIK</b>                |        |   |    |   |
|                | 15 RADIO HT<br>16 RADIO HT | <b>Xir P8668i</b><br><b>Xir P8668i</b> | $\overline{\mathbf{3}}$<br>20 | <b>HSE</b><br><b>PRODUCTION</b>                                           | <b>BAIK</b><br><b>BAIK</b> |        |   |    |   |
|                |                            |                                        | 29                            |                                                                           |                            |        |   |    |   |
|                | 17 RADIO HT<br>18 RADIO HT | <b>Xir P8668i</b>                      | 6                             | <b>PRODUCTION</b>                                                         | Baik                       |        |   |    |   |
|                | 19 RADIO HT                | <b>Xir P8668i</b><br><b>Xir P8668i</b> | 27                            | <b>RELIABILITY</b><br><b>PRODUCTION</b>                                   | <b>BAIK</b><br>Baik        |        |   |    |   |
| 20             | <b>RADIO HT</b>            | <b>Xir P8668i</b>                      | 9                             | BP & RB                                                                   | <b>BAIK</b>                |        |   |    |   |
|                | 21 RADIO HT                | <b>Xir P8668i</b>                      | 13                            | <b>PRODUCTION</b>                                                         | <b>BAIK</b>                |        |   |    |   |
| 22             | <b>RADIO HT</b>            | <b>Xir P8668i</b>                      | 8                             | <b>DISTRIBUTOR BBM</b>                                                    | <b>BAIK</b>                |        |   |    |   |
|                | 23 RADIO HT                | <b>Xir P8668i</b>                      | 15                            | <b>PRODUCTION</b>                                                         | <b>BAIK</b>                |        |   |    |   |
|                | 24 RADIO HT                | <b>Xir P8668i</b>                      | 25                            | <b>PRODUCTION</b>                                                         | Baik                       |        |   |    |   |
|                | 25 RADIO HT                | <b>Xir P8668i</b>                      | 4                             | <b>MAINTENANCE</b>                                                        | <b>BAIK</b>                |        |   |    |   |
|                | 26 RADIO HT                | <b>Xir P8668i</b>                      | $\overline{1}$                | <b>MANAGER PROD</b>                                                       | <b>BAIK</b>                |        |   |    |   |
| 27             | <b>RADIO HT</b>            | <b>Xir 8668i</b>                       | 10                            | <b>PRODUCTION</b>                                                         | <b>BAIK</b>                |        |   |    |   |
|                | 28 RADIO HT                | <b>Xir P8668i</b>                      | 30                            | <b>HSE</b>                                                                | Baik                       |        |   |    |   |
|                | 29 RADIO HT                | <b>Xir P8668i</b>                      | 21                            | <b>PRODUCTION</b>                                                         | <b>BAIK</b>                |        |   |    |   |
|                | 30 RADIO HT                | <b>Xir P8668i</b>                      | 28                            | <b>PRODUCTION</b>                                                         | Baik                       |        |   |    |   |

 *Gambar 4.25 Tampilan Cetak pada radio ht (Sumber: data olahan 2023)*

8) Kemudian akan menampilkan halaman data Manajemen user seperti gambar berikut :

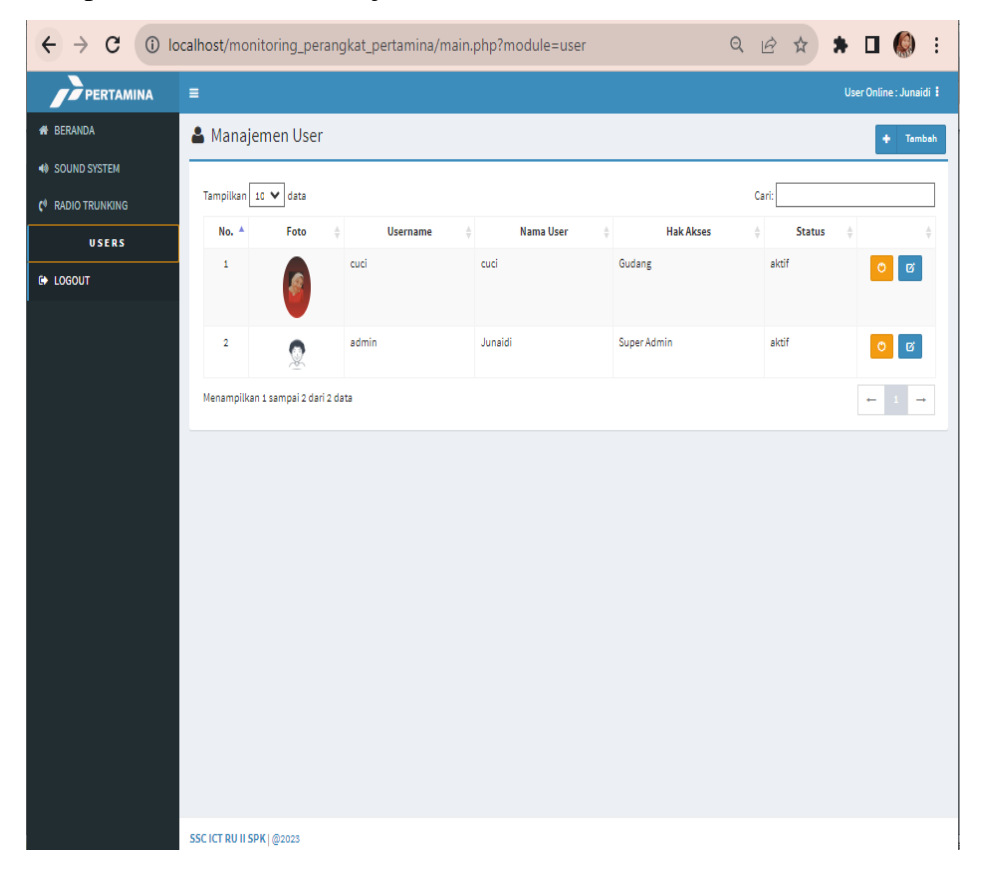

a. Tampilan Hasil Data Manajemen User

*Gambar 4.26 Tampilan Data Manajemen user (Sumber: data olahan 2023)*

9) admin bisa Melihat profil, merubah Password.dengan mengklik panah di sudut kanan atas terdapat pada gambar berikut ini:

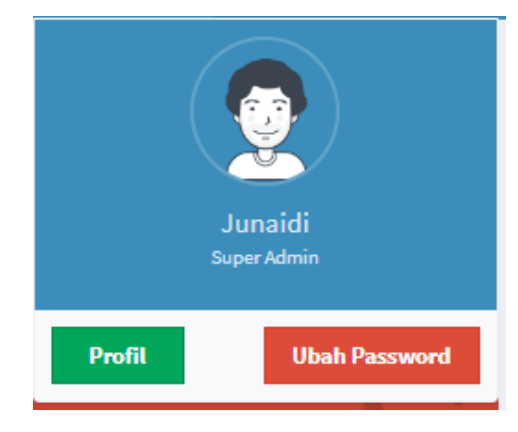

 *Gambar 4.27 Profi,dan ubah Pass (Sumber:data olahan 2023)*

10) Selanjutnya akan menampilkan halaman Logout seperti gambar berikut ini:

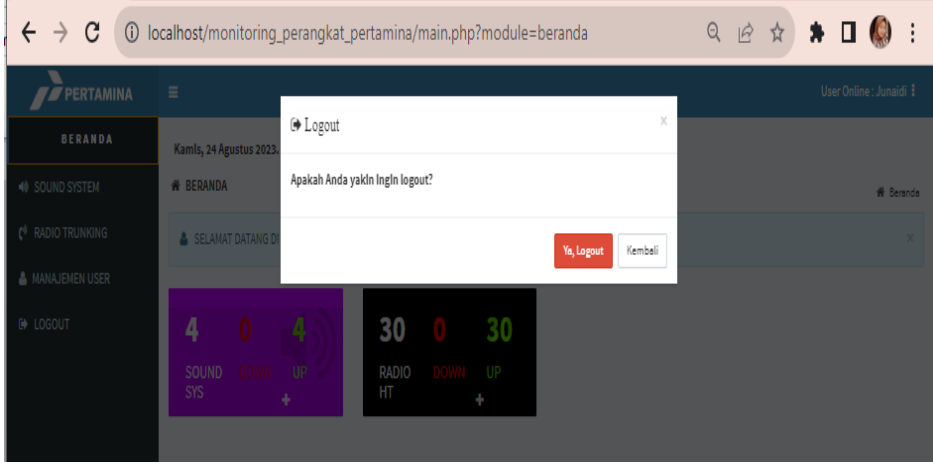

a. Tampilan Logout

 $\overline{a}$ 

*Gambar 4.28 Tampilan Logout (Sumber: data Olahan 2023)*

# **4.6 Dampak Implementasi Sistem**

Kerja Praktek telah dilaksanakan dengan baik di PT.Kilang Pertamina Internasional RU II Sungai Pakning Selama lebih kurang 2 bulan. terhitung sejak tanggal 03 juli 2023 sampai 31 Agustus 2023, Project yang dibuat yaitu Aplikasi Monitoring Perangkat SSC ICT TERPASANG di Pertamina Sungai Pakning. Aplikasi ini berguna untuk pendataan asset dan pengecekan barang yang terpasang.

Adapaun dampak yang dihasilkan sistem yang akan diterapkan bagi penulis dapat mengembangkan pengetahuan coding dalam membangun sebuah website yang diinginkan koordinator IT PT. Kilang Pertamina Internasional RU II Sungai Pakning dapat mengimplementasikan PHP dengan baik dan benar.

# **4.7 Kendala Implemntasi Sistem**

Aplikasi Monitoring Perangkat SSC ICT Terpasang sudah diimplementasi namun terdapat beberapa kendala yaitu pada saat pengkodingan terjadi eror dan edit hapus yang selalau eror, web server yang tidak suppoort terhadapap pc yang akan digunakan untuk mencatumkan aplikasi tersebut,sistem nya tidak jalan karna terjadi kesalahan saat pembuaatan database sehingga tidak terkoneksi dengan baik.

# **BAB V**

# **PENUTUP**

## **5.1 Kesimpulan**

 Kesimpulan penyelesai aplikasi monitoring perangkat SSC ICT terpasang di PT. pertamina (PERSERO) RU II sungai pakning berbasis website dapat memudahkan pekerja IT dalam pendataan asset yang terpasang, serta pengecekan di mana barang atau material (sound system dan radio ht) itu terpasang dan pendataan barang yang up dan down.

Selain itu, dengan adanya Kerja Praktek ini, Mahasiswa Kerja Praktek Jurusan Teknik Informatika Politeknik Negeri Bengkalis mampu mengenal dengan lebih dalam mengenai Teknik Informatika dalam dunia kerja yang berada di luar Politeknik, dan Mahasiswa Kerja Praktek juga mendapatkan ilmu pengetahuan terkait dengan dunia IT. Dan juga dapat pengalaman dan juga ilmu selama pembuatan aplikasi didalam dunia kerja yang sesungguhnya dapat memberi motivasi pada saat melakukan kerja praktek di PT. Kilang Pertamina Internasional RU II Sungai Pakning.

#### **5.2 Saran**

Saran untuk kedepannya pada saat melakukan kerja praktek persiapkan bekal pembelajaran yang sudah dipelajari di kampus sehingga pada saat kerja praktek dapat mengunakan ilmu dengan baik pada saat melakukan Kerja praktek di perusahan maupun instansi. Saran untuk PT. Kilang Pertamina Internasional RU II Sungai Pakning agar tidak segan dalam memberikan tugas kepada mahasiswa yang melakukan KP karna tugas yang diberikan merupakan ilmu untuk lebih baik lagi kedepan nya untuk bisa beradaptasi dan bersaing didunia kerja nantinya.

Adapun Aplikasi Monitoring Perangkat SSC ICT ini masih bisa di

kembangkan lagi atau di modifikasi agar tampilan yang dihasilkan lebih menarik, dan sangat direkomendasikan bagi mahasiswa Politeknik Negeri Bengkalis yang khusus nya Program Studi Teknik Informatika yang ingin menambah pengalaman dibidang tertentu.

# **DAFTAR PUSTAKA**

Politeknik Negeri Bengkalis (2017). *Buku Panduan Laporan Kerja Praktek (KP) Mahasiswa Politeknik Negeri Bengkalis.* Richard Cook, (2020). *PERANCANGAN APLIKASI MONITORING PERANGKAT SSC ICT TERPASANG. Jurnal SIMIKA Vol. 3 No. 2 Tahun 2020, 3, 54-62.*

Pertamina.com. (2020). *Sejarah Singkat Kilang RU II Dumai*. Diambil kembali dari Pertamina.com: https://pertamina.com/id/refinery-unit-ii-dumai

PT.Pertamina. (2020). Profil pertamina. *pertamina*.

# **LAMPIRAN 1**

# **DAFTAR HADIR KERJA PRAKTEK**

#### DAFTAR HADIR PRAKTEK SISWA POLITEKNIK NEGERI BENGKALIS DI PERTAMINA RU II SEI PAKNING **BULAN: JULI 2023**

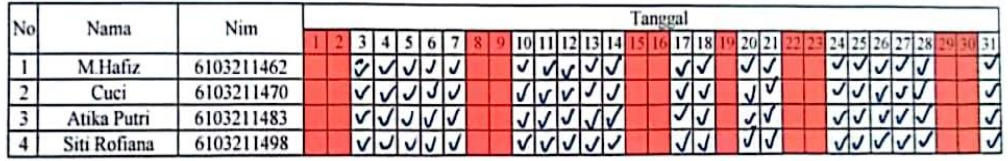

Pembimbing

Judaidi

DAFTAR HADIR PRAKTEK SISWA POLITEKNIK NEGERI BENGKALIS DI PERTAMINA RU II SEI PAKNING **BULAN: AGUSTUS 2023** 

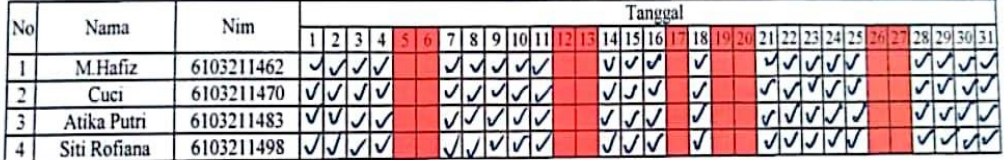

Pembimbing

Juhaidi

# **LAMPIRAN II**

## **KEGIATAN HARIAN**

## **KERJA PRAKTEK (KP)**

## HARI : Senin - Rabu

Tanggal : 03 - 05 Juli 2023

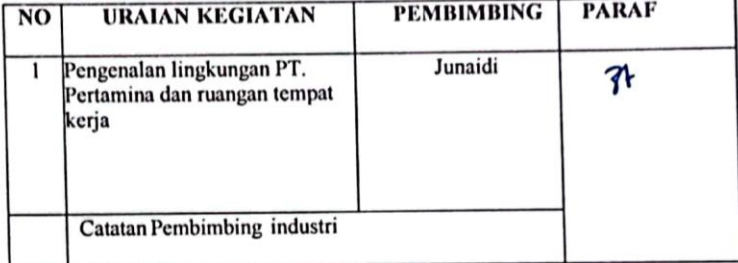

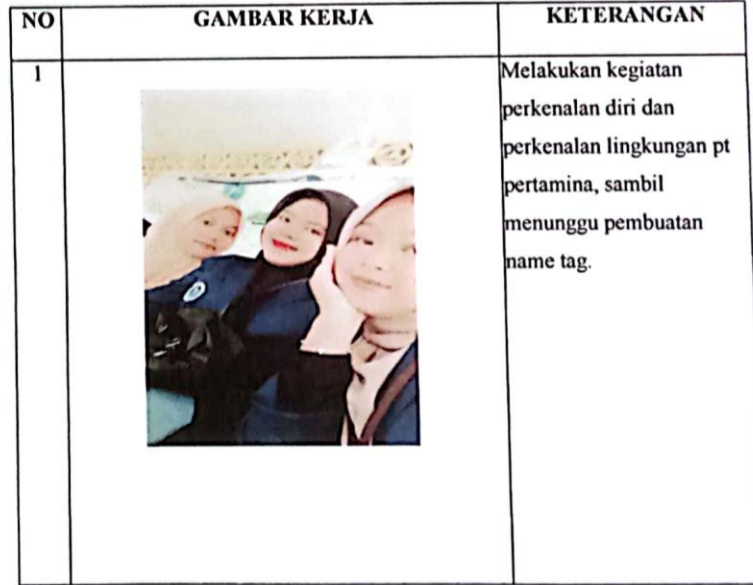

## **KERJA PRAKTEK (KP)**

#### HARI : Kamis

Tanggal : 06 Juli 2023

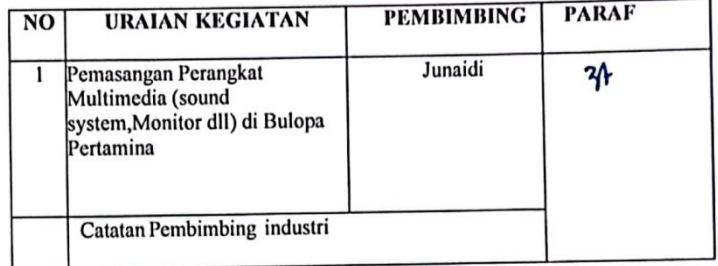

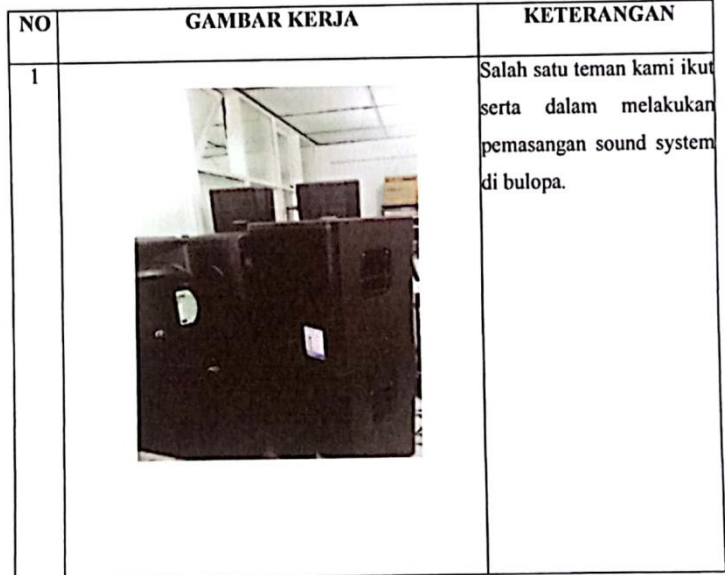

# **KERJA PRAKTEK (KP)**

HARI : Jum'at

Tanggal : 07 Juli 2023

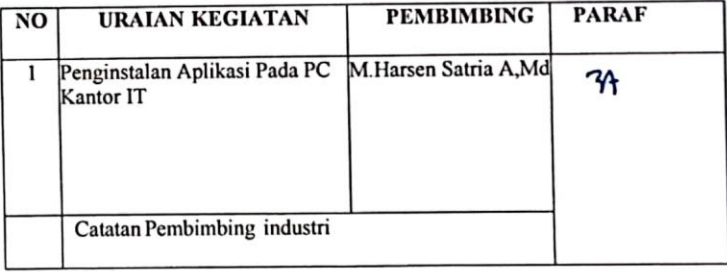

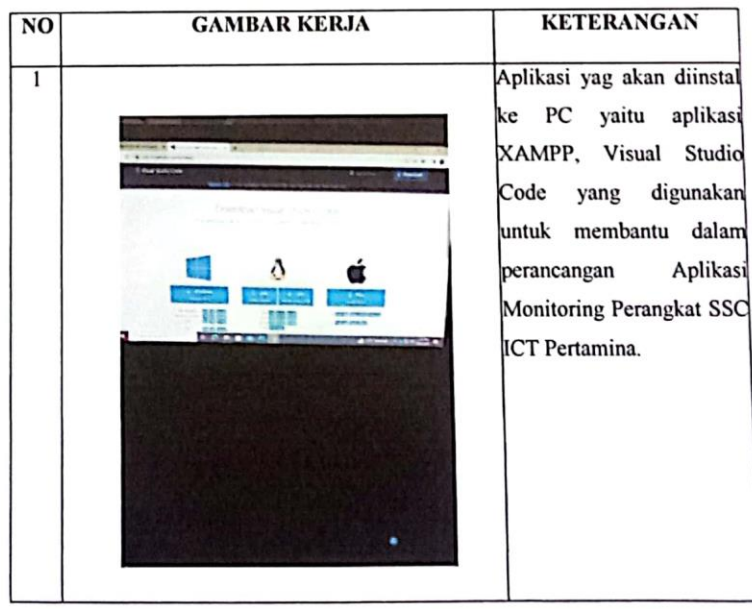

## **KERJA PRAKTEK (KP)**

#### HARI : Senin-jum'at

Tanggal : 10 - 14 Juli 2023

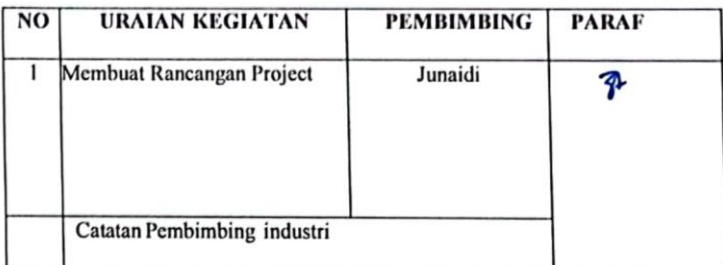

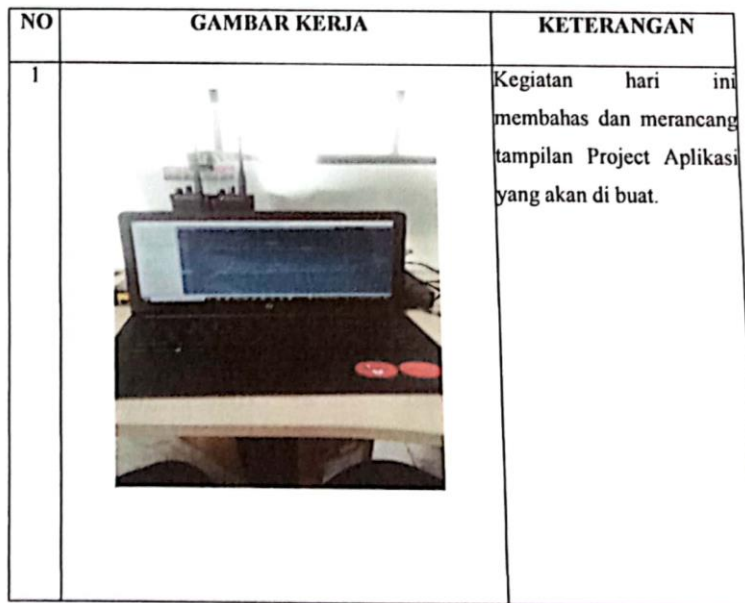

## **KERJA PRAKTEK (KP)**

HARI : Senin - Selasa - rabu

TANGGAL: 17 - 18 - 19 Juli 2023

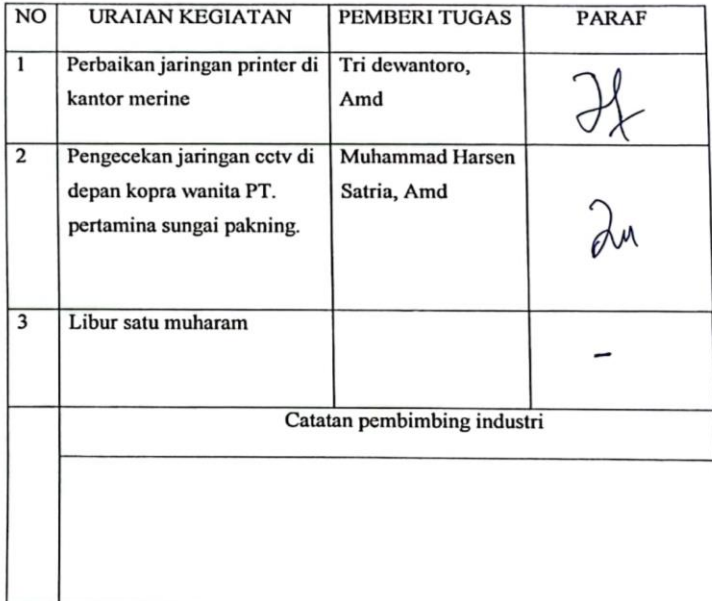

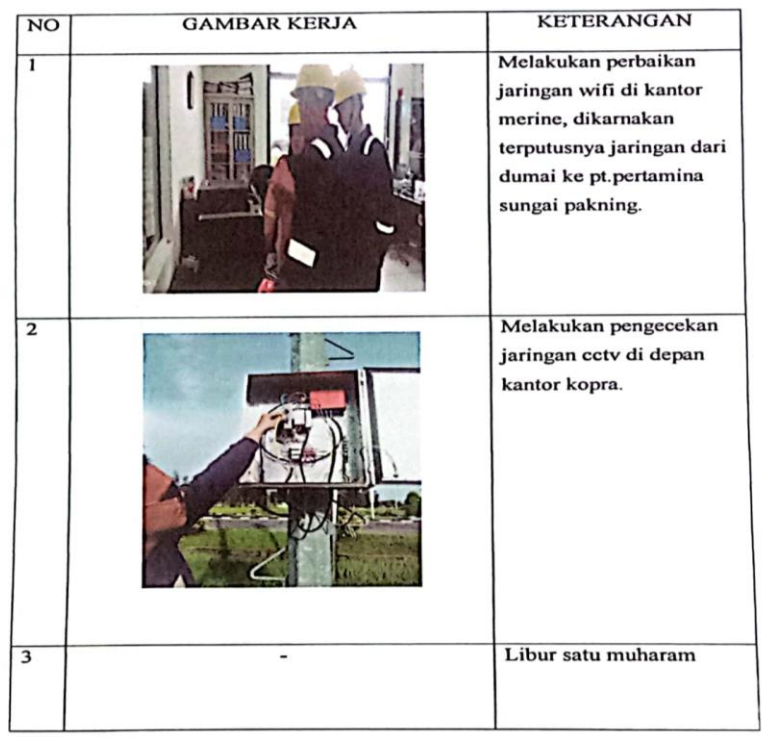

# **KERJA PRAKTEK (KP)**

HARI : Kamis

Tanggal : 20 Juli 2023

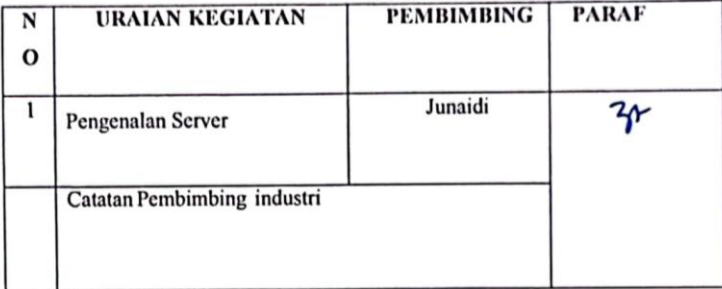

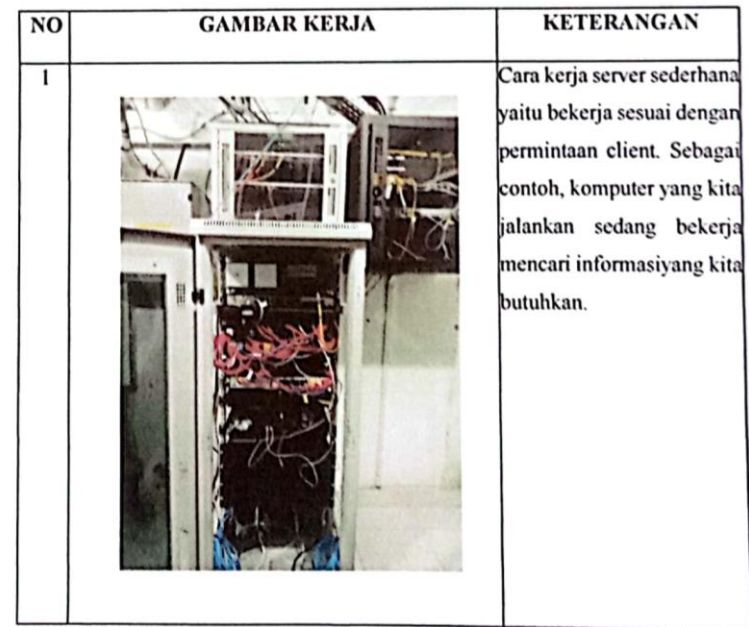

# **KERJA PRAKTEK (KP)**

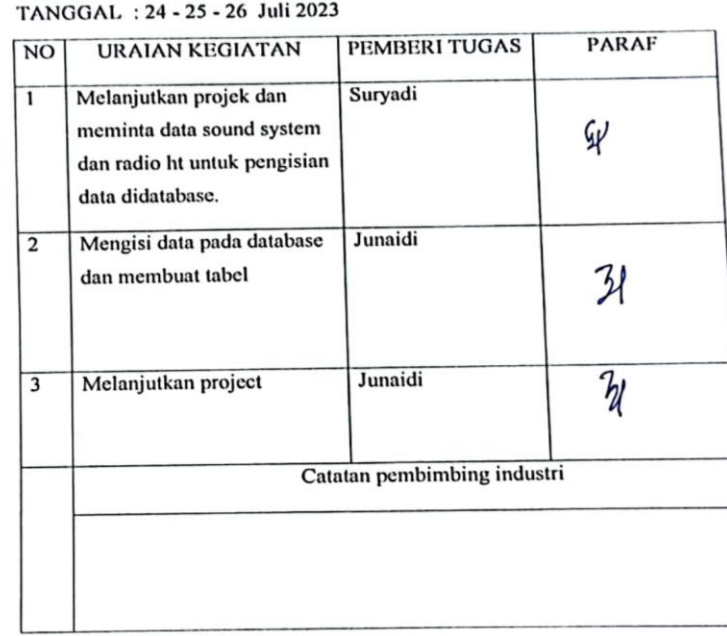

: Senin - Selasa - rabu **HARI** 

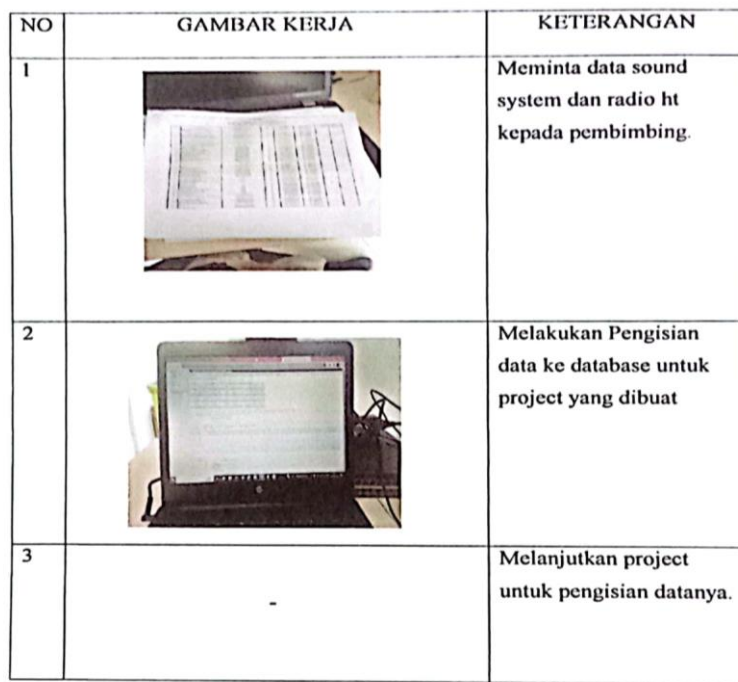

#### **KERJA PRAKTEK (KP)**

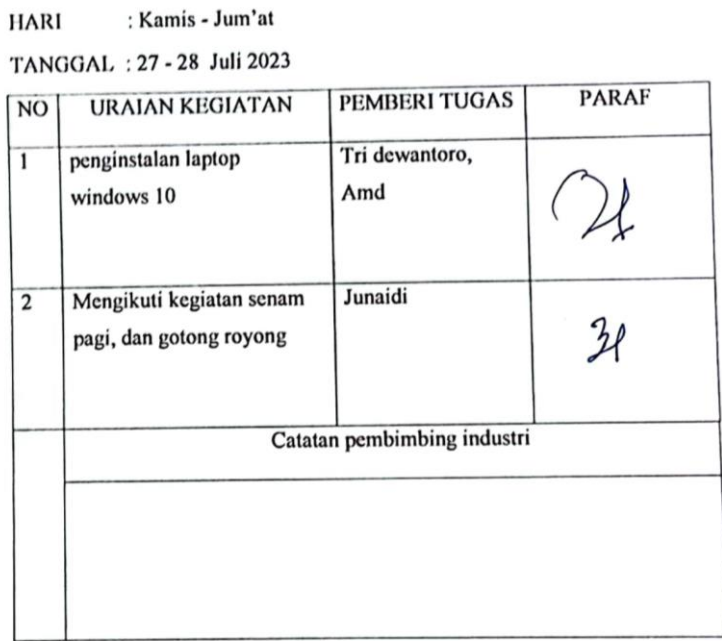

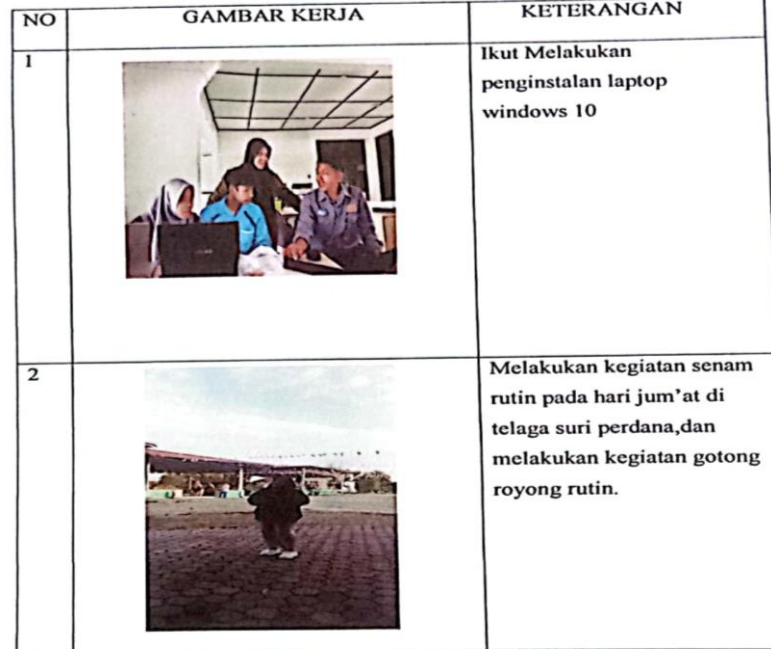
### **KERJA PRAKTEK (KP)**

HARI : Senin

Tanggal : 31 Juli 2023

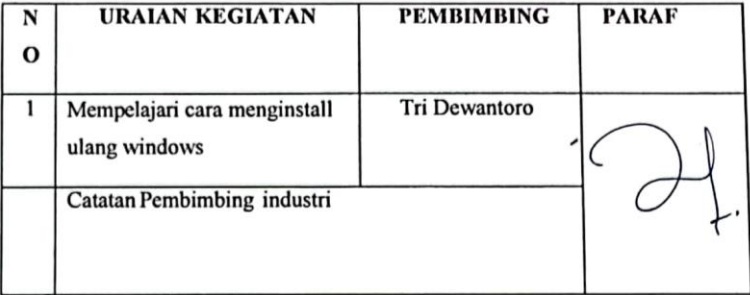

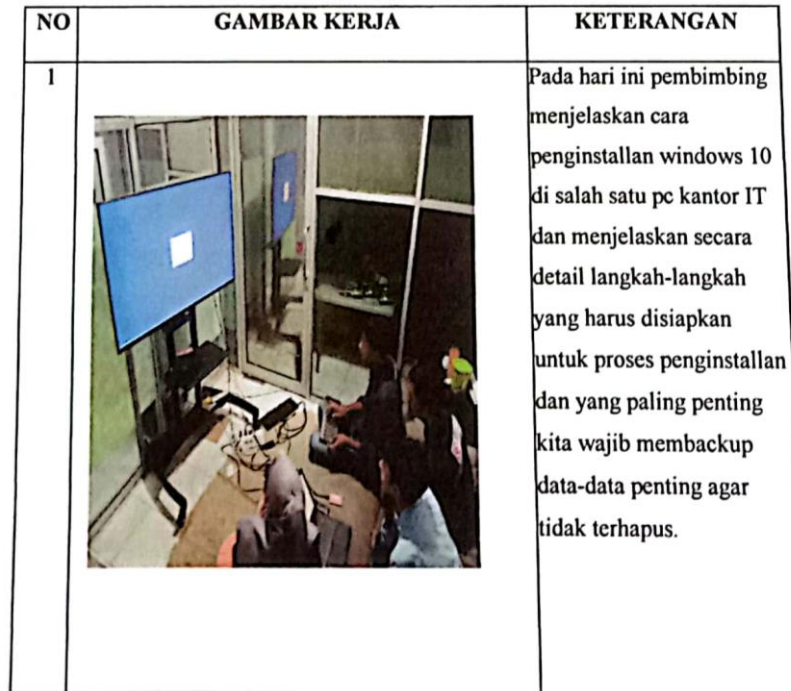

### **KERJA PRAKTEK (KP)**

**HARI** : Rabu

Tanggal : 02 Agustus 2023

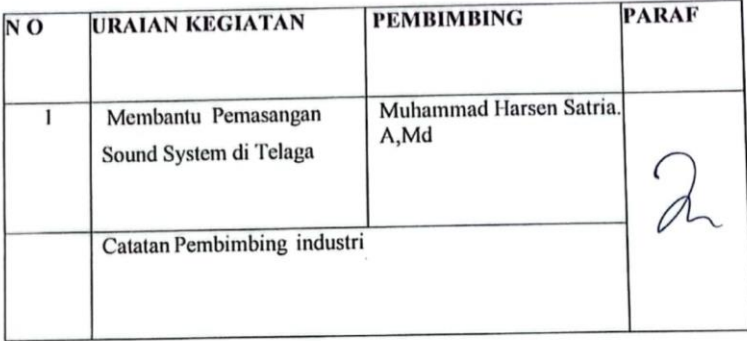

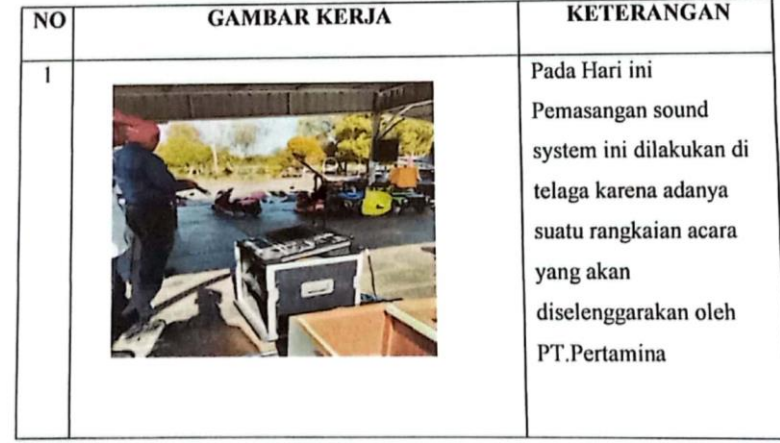

### **KERJA PRAKTEK (KP)**

HARI : Senin

Tanggal : 08 Agustus 2023

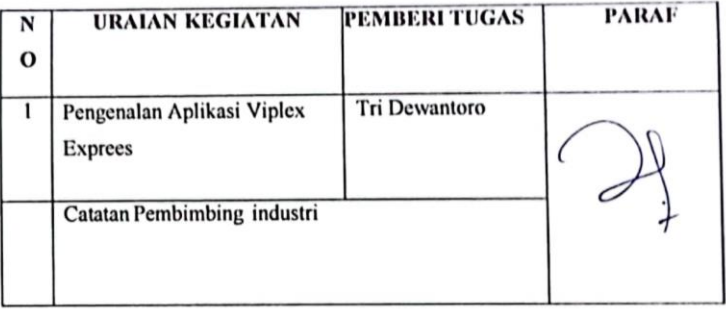

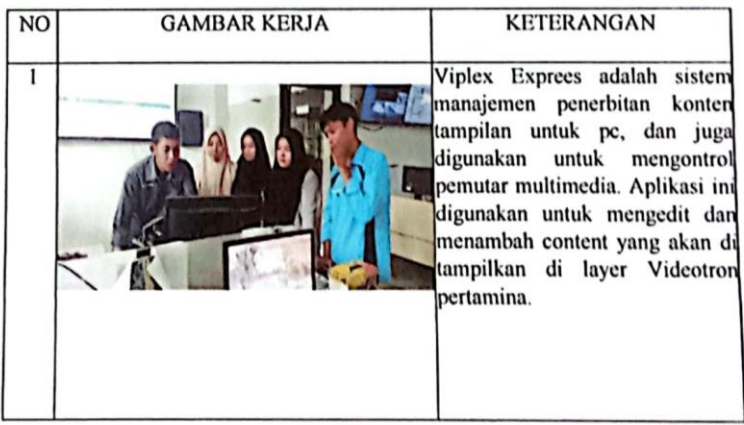

### **KERJA PRAKTEK (KP)**

HARI : Jum'at

Tanggal : 11 Agustus 2023

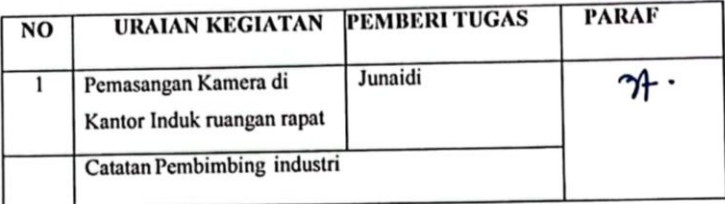

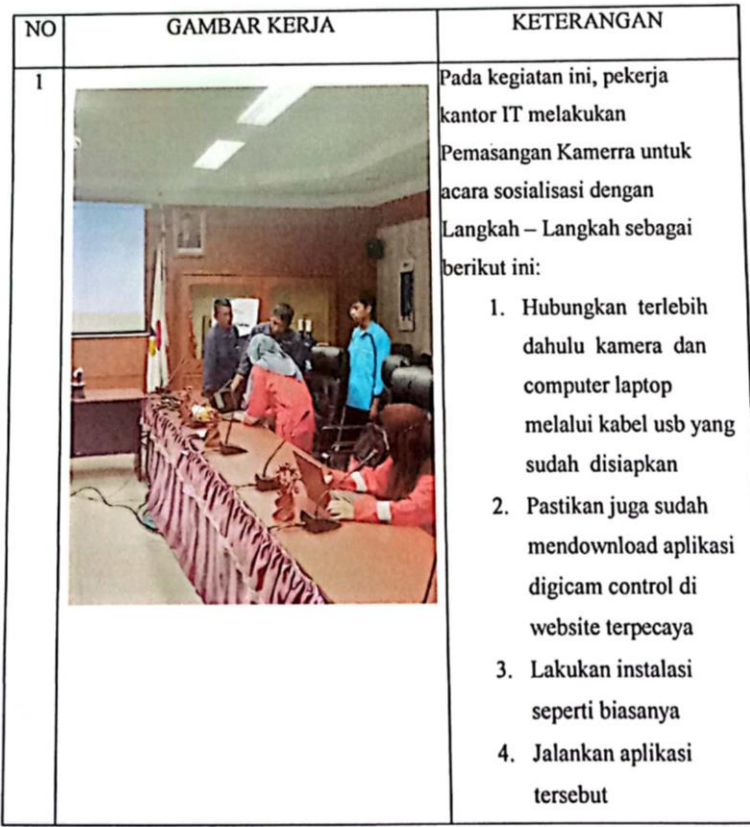

### **KERJA PRAKTEK (KP)**

### HARI : Rabu

Tanggal : 16 Aguatus 2023

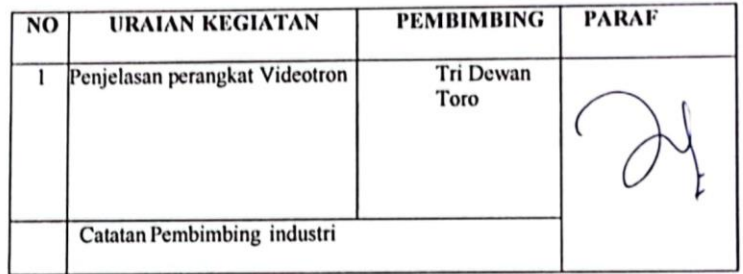

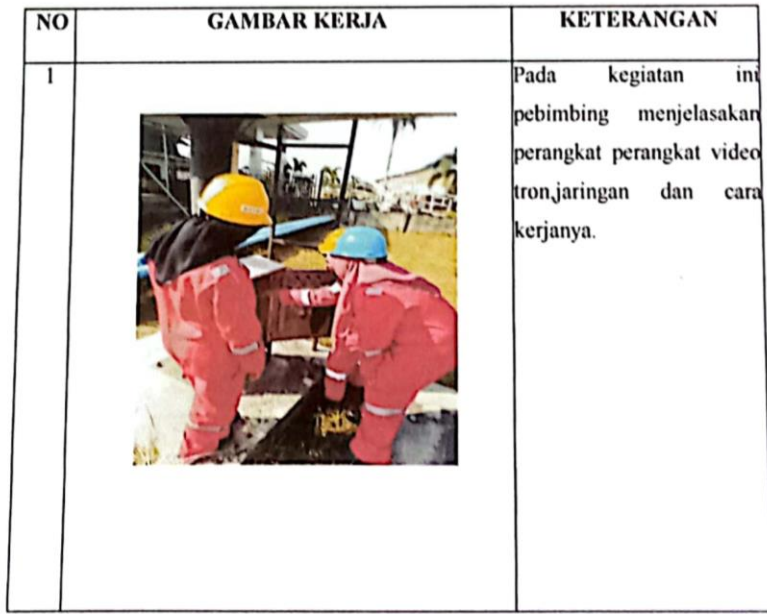

### **KERJA PRAKTEK (KP)**

### HARI : Selasa

Tanggal : 22 Agustus 2023

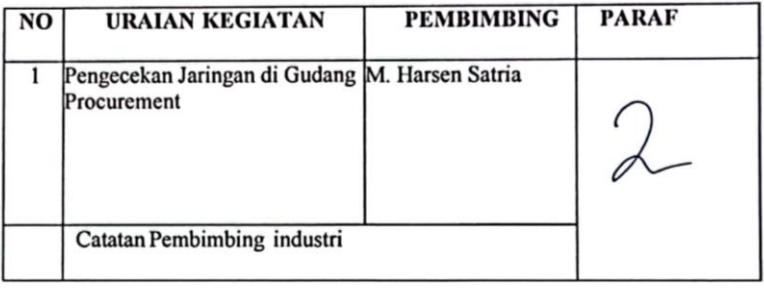

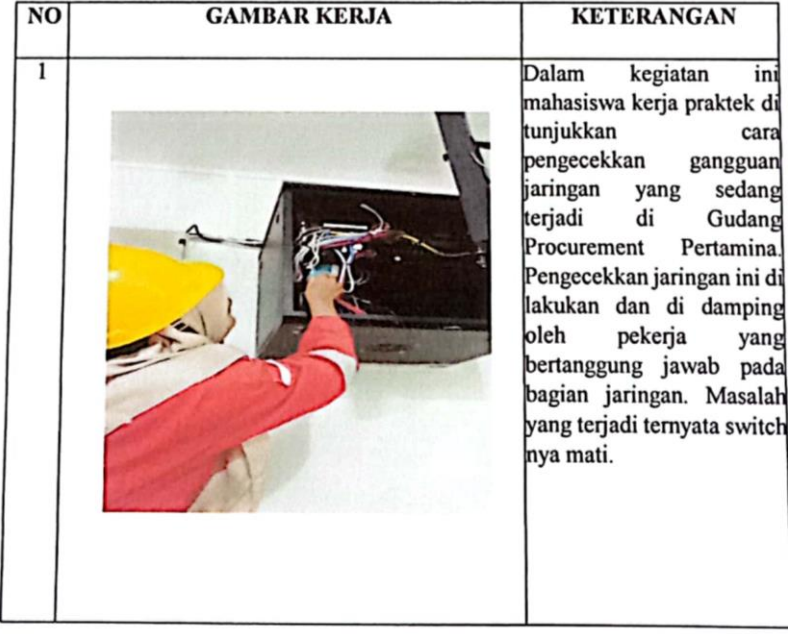

### **KERJA PRAKTEK (KP)**

### : Senin - Selasa **HARI**

TANGGAL: 28 - 29 Agustus 2023

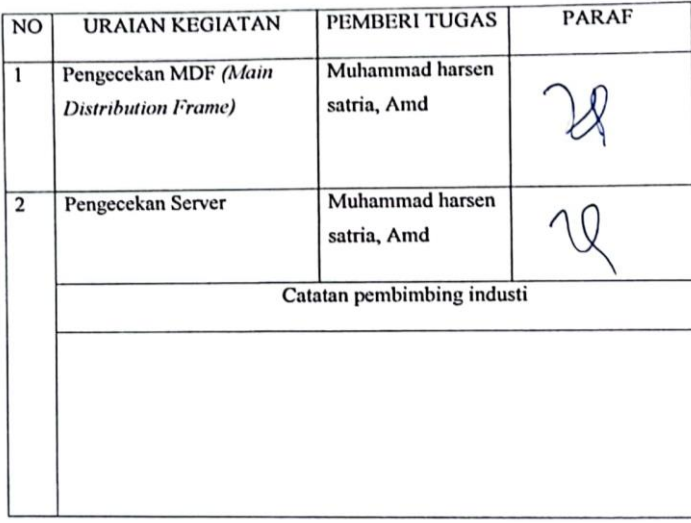

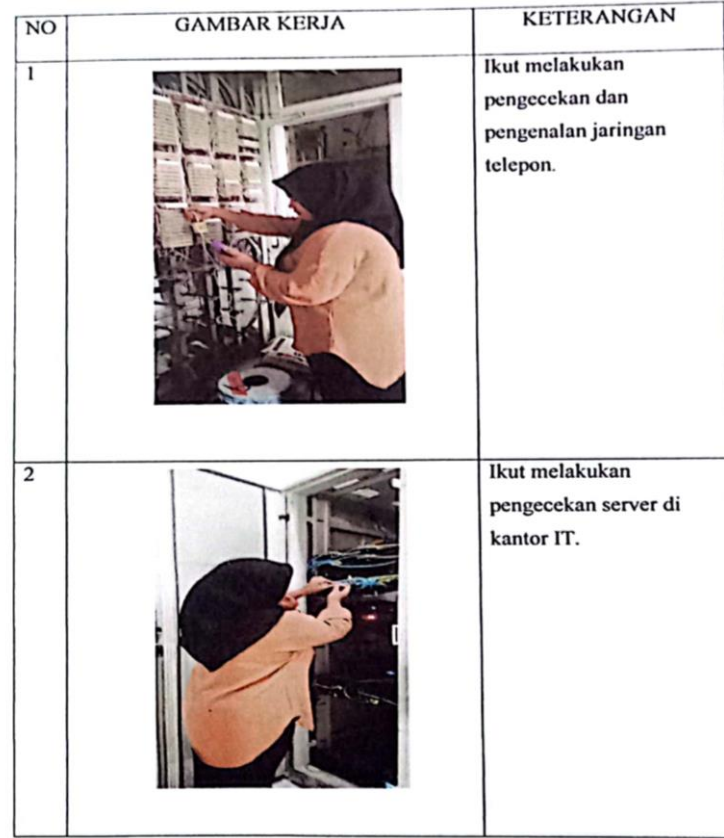

### **KERJA PRAKTEK (KP)**

### HARI : Rabu

Tanggal : 30 Agustus 2023

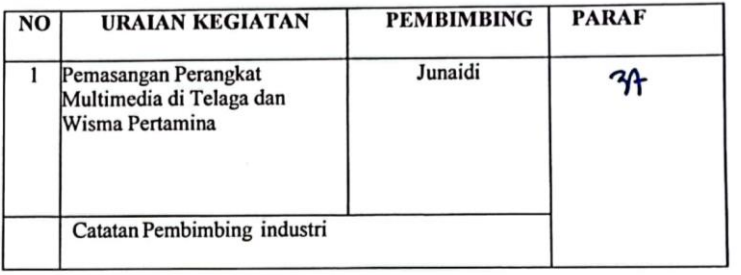

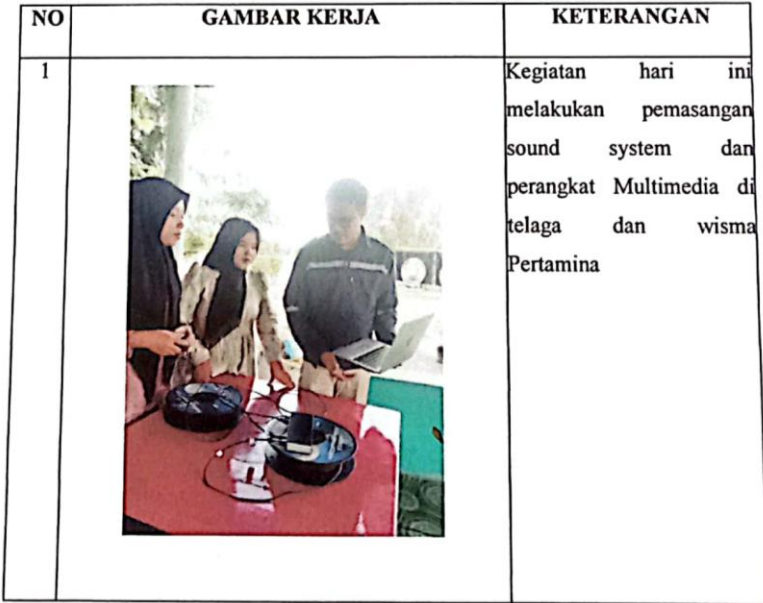

### **KERJA PRAKTEK (KP)**

### HARI : Kamis

Tanggal : 31 Agustus 2023

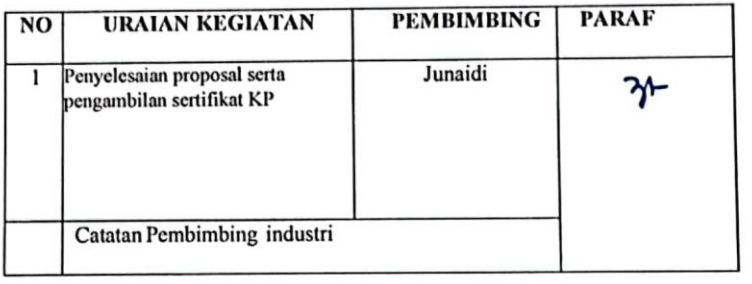

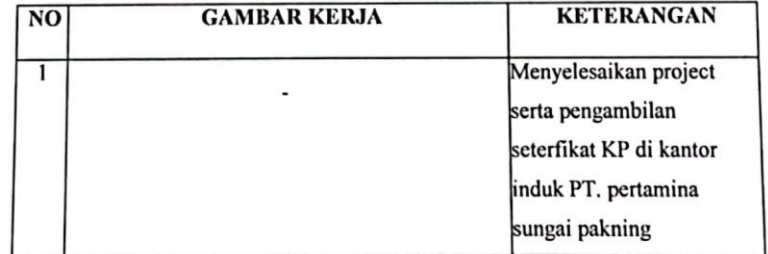

### **LAMPIRAN III** SURAT KETERANGAN MENYELESAIKAN KERJA

**PRAKTEK** 

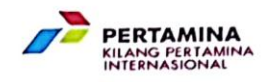

### **SURAT KETERANGAN** No.: 422 / KPI45123 / 2023 - 58

Yang bertanda tangan dibawah ini Spv. General Affair PT. Kilang Pertamina Internasional RU II Sungai Pakning menerangkan bahwa:

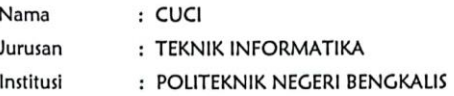

Adalah benar telah menyelesaikan Kerja Praktik / Magang dalam rangka<br>menyelesaikan tugas di POLITEKNIK NEGERI BENGKALIS Jurusan TEKNIK INFORMATIKA di IT PT. Kilang Pertamina Internasional RU II Sungai Pakning, mulai tanggal sampai dengan 31 Agustus 2023.

Demikian surat keterangan ini diberikan untuk dapat dipergunakan seperlunya.

Sungai Pakning, 31 Agustus 2023.

PT. Kilang Pertamina Internasional Spv. General Affair Spk

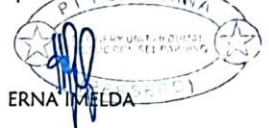

### **LAMPIRAN IV LEMBAR PENILAIAN DARI INSTANSI**

### PENILAIAN DARI PERUSAHAAN KERJA PRAKTEK PT. PERTAMINA (PERSERO) RU II SEI PAKNING

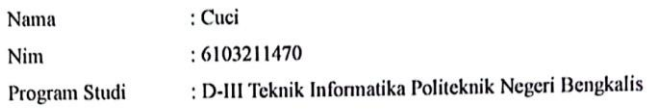

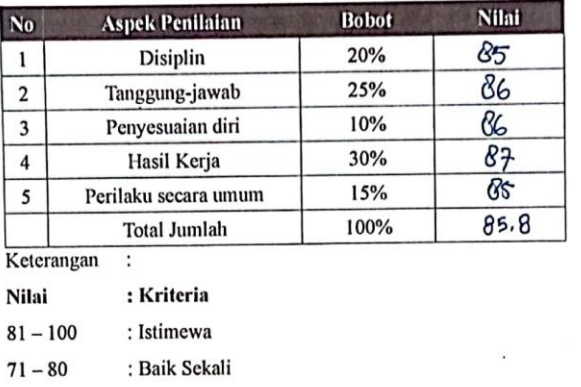

: Cukup Baik  $61 - 65$  $56 - 60$ : Cukup

: Baik

Catatan:

 $66 - 70$ 

Sei.Pakning, 31 Agustus 2023

Əļr

Junaidi Pembimbing

### **LAMPIRAN V SETERFIKAT**

## SURAT KETERANGAN<br>Nomor: 426 / KPISELANGAN

**PERTAMINA**<br>KILANG PERTAMINA<br>KILANG PERTAMINA

### Dengan ini mencrangkan bahwa :

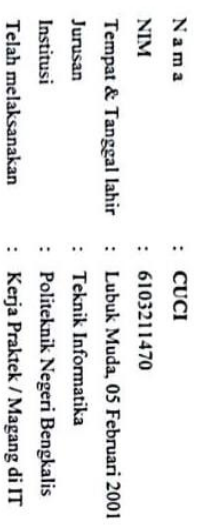

Yang diselenggarakan dari tanggal : 3 Juli s/d 31 Agustus 2023

PT. Kilang Pertamina Internasional RU II Sungai Pakning

Sungai Pakning, 31 Agustus 2023

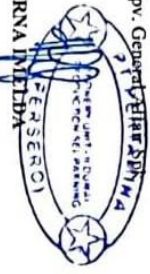

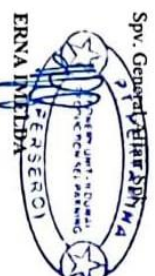

 $\overline{\phantom{0}}$ 

www.perlamina.com

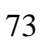

# FORM PENILAIAN<br>KERJA PRAKTEK / MAGANG<br>PT KILANG PERTAMINA INTERNASIONAL - SUNGAI PAKNING

N A M A<br>INSUTTUSI<br>INSUTTUSI<br>JURUSAN

: CUCI<br>5 6103211470<br>: Politeknik Negeri Bengkalis<br>: Teknik Informatika

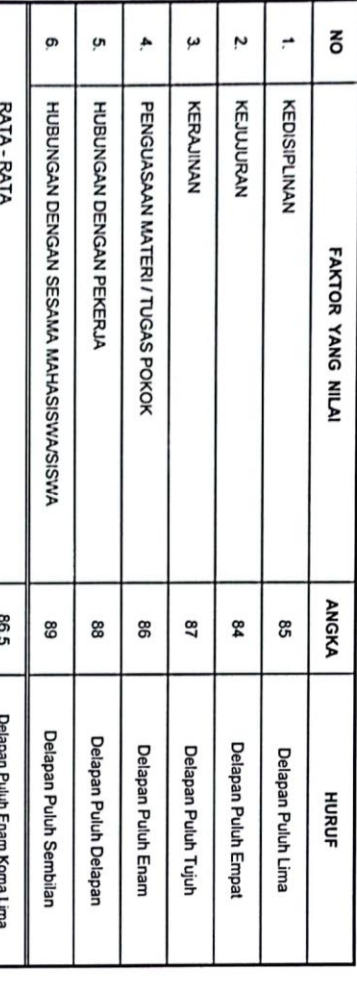

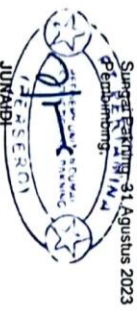

**LAMPIRAN VI** FOTO PELEPASAN MAHASISWA KP

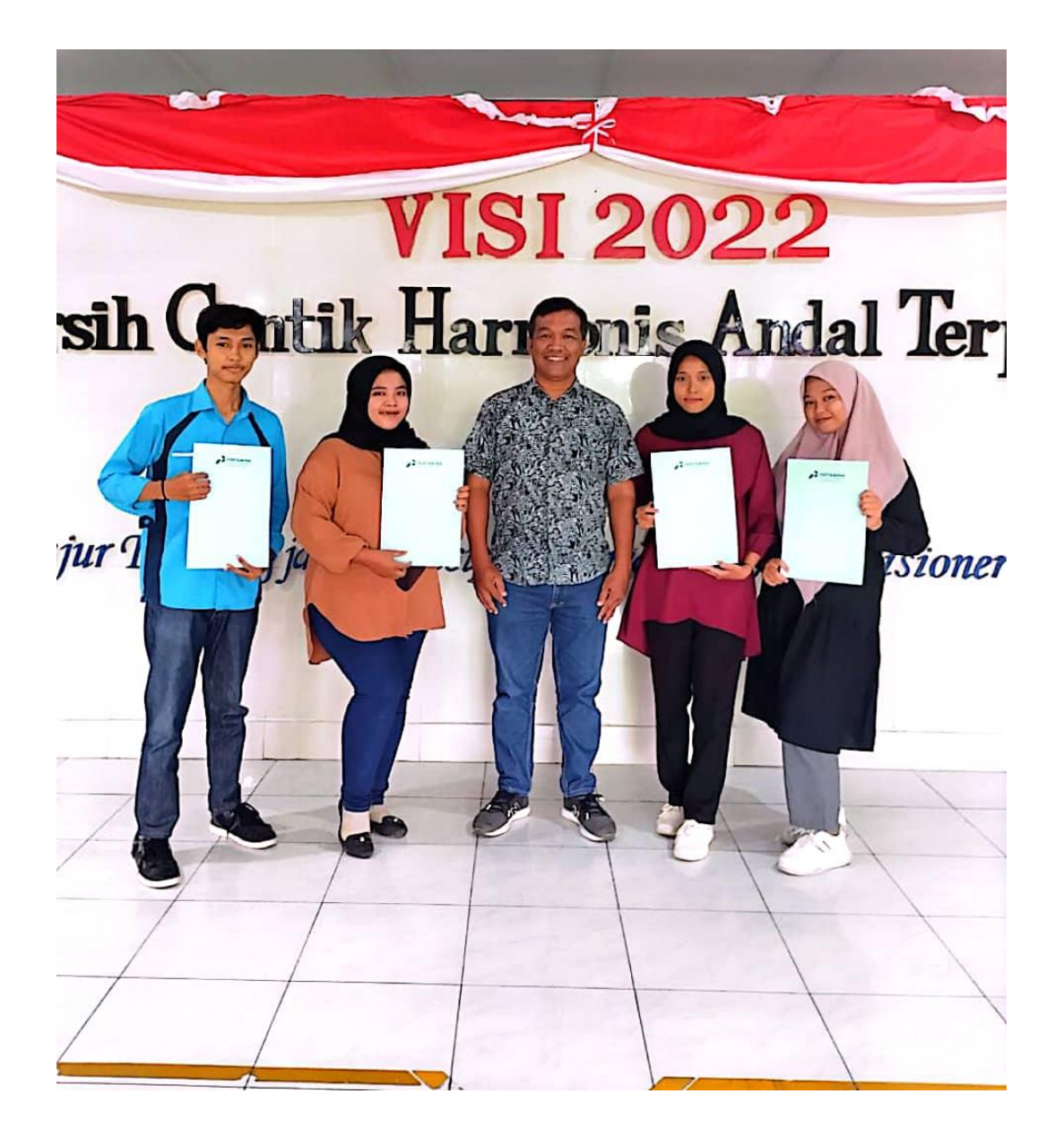

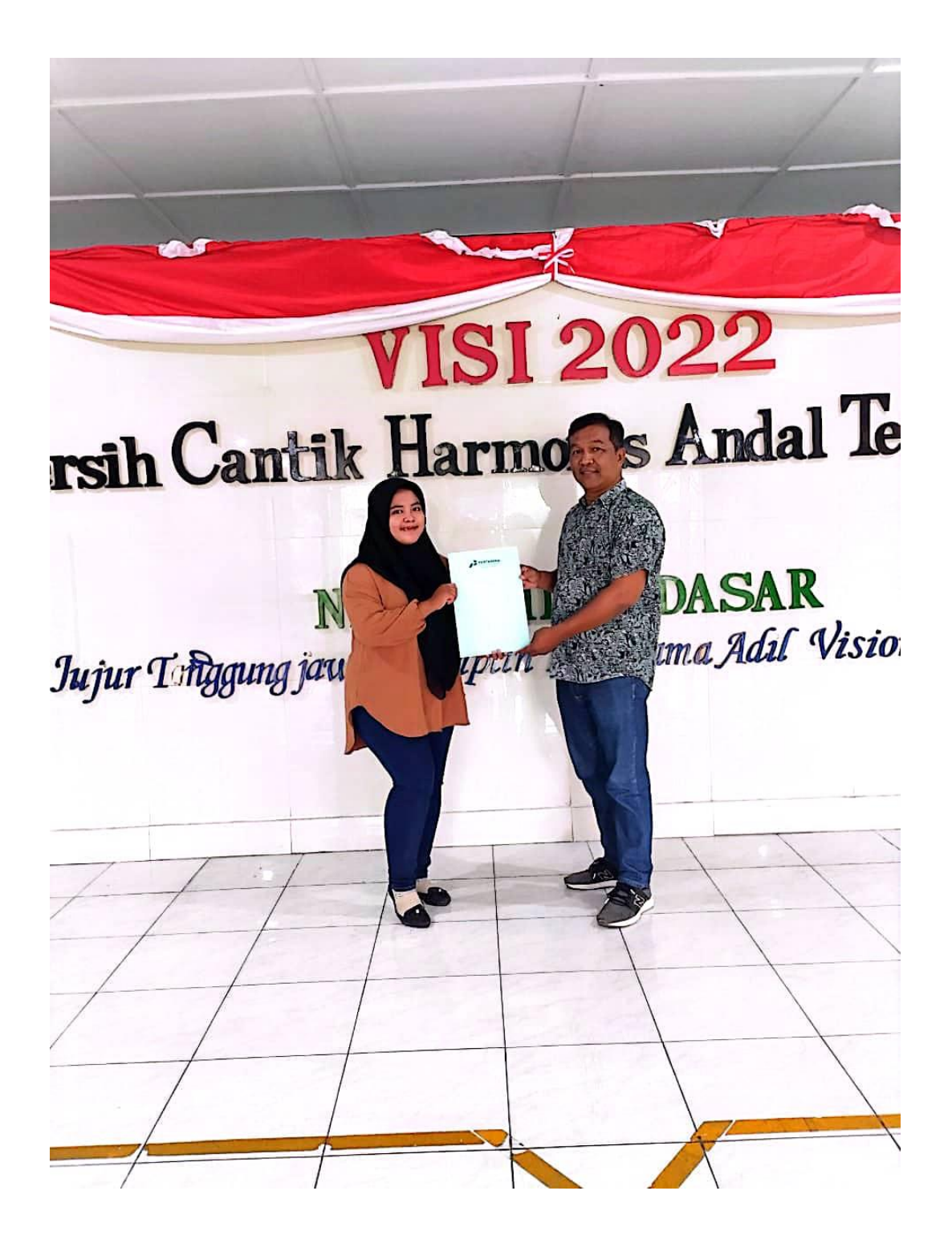